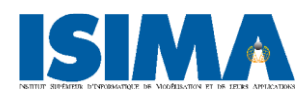

**I**nstitut **S**upérieur d'**I**nformatique, de **M**odélisation et de leurs **A**pplication

1 Rue de la Chebarde, 63178 Aubière CEDEX, France

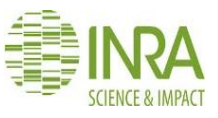

**I**nstitut **N**ational de **R**echerche **A**gronomique

Centre de Auvergne Rhône Alpes, Route de Theix, 63122 Saint-Genès Champanelle

# Rapport d'ingénieur

Stage de 2ème année Filière : Systèmes d'Information et Aide à la Décision (F3)

# **Développement d'une application mobile pour évaluer l'impact des émotions sur le comportement alimentaire**

**Réalisé par :**Mounir BELMAHJOUB

**Responsable ISIMA :** M. Philippe LACOMME

**Responsables entreprise :** -Mme Sylvie ROUSSET

-M. Jules CISSOKO

**Date de soutenance :** 29 Août 2017

 **Durée du stage :** 5 mois

## <span id="page-1-0"></span>Remerciements

Avant d'entamer ce rapport, j'ai plaisir à commencer par remercier ceux qui m'ont beaucoup appris au cours de ce projet et qui grâce à leur disponibilité et à leur patience ont fait de ce projet un moment très profitable.

Tout d'abord, je tiens à adresser mes plus vifs remerciements à Mme Sylvie ROUSSET et M. Jules CISSOKO qui m'ont encadré avec patience et n'ont épargné aucun effort pour mettre à ma disposition les explications nécessaires. Leur assistance et conseil m'ont été d'un précieux apport lors de mon stage.

Parallèlement, Je remercie M. Philipe LACOMME pour son encadrement professionnel. Espérant avoir été dans ses attentes et avoir répondu correctement à la problématique posée. Qu'il trouve ici, l'expression de ma profonde gratitude et mes sincères remerciements.

Ensuite, je remercie le personnel de l'Unité de Nutrition Humaine de l'INRA pour leur amabilité, leur collaboration et leurs encouragements.

Enfin, que l'ensemble du corps professoral et administratif de l'ISIMA trouve ici le témoignage de ma profonde gratitude pour sa contribution à ma formation.

# <span id="page-2-0"></span>Tables des figures et illustrations

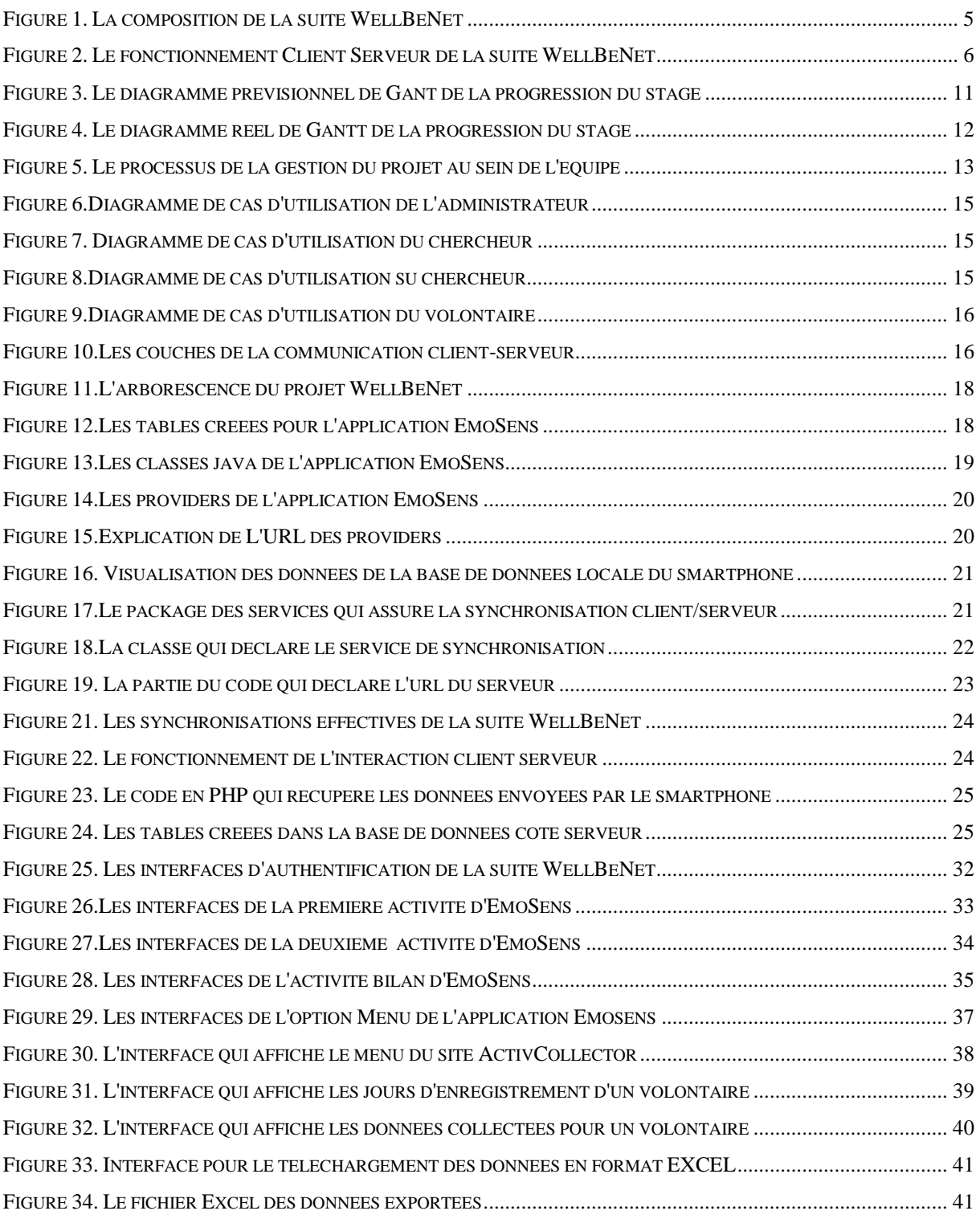

## Résumé

La compréhension des déterminants émotionnels est essentielle pour changer les comportements alimentaires délétères qui conduisent à l'obésité. Toutefois, l'impact des émotions sur les pratiques alimentaires est encore peu étudié. L'accès aux données reste un réel défi en raison du manque d'outil convivial pour le faire.

Le but de ce projet, dans un premier temps, est de concevoir une application mobile en local pour évaluer les émotions et leur impact sur le comportement alimentaire des personnes. Dans un second temps, il s'agira d'envoyer les données saisies sur le téléphone à une interface web pour que les chercheurs de l'INRA puissent analyser facilement les résultats collectés.

L'application EmoSens est développée en java sous Android Studio pour les interfaces sur le téléphone, et en PHP et SQL pour assurer la réception et la visualisation des données côté serveur.

Cette solution est opérationnelle et prête pour une phase de test ultérieure.

Mots-clés: **émotions, comportements alimentaires, obésité, interface web, Android Studio.**

## <span id="page-3-0"></span>Abstract

Understanding emotional determinants is essential to change the harmful dietary behaviors that lead to obesity. However, the impact of emotions on dietary practices is still little studied. Access to data remains a challenge due to the lack of a user-friendly tool to do so.

The aim of this project is to design a mobile application locally to assess emotions and their impact on people's eating behavior. Secondly, it will be necessary to send the data entered on the telephone to a web interface so that INRA researchers can easily analyze the results collected.

The EmoSens application is developed in java under Android Studio for the interfaces on the phone, and in PHP and SQL to ensure reception and visualization of data on the server side.

This solution is operational and ready for a later test phase.

Keywords: **emotions, eating behavior, obesity, web interface, Android Studio.**

# Table des matières

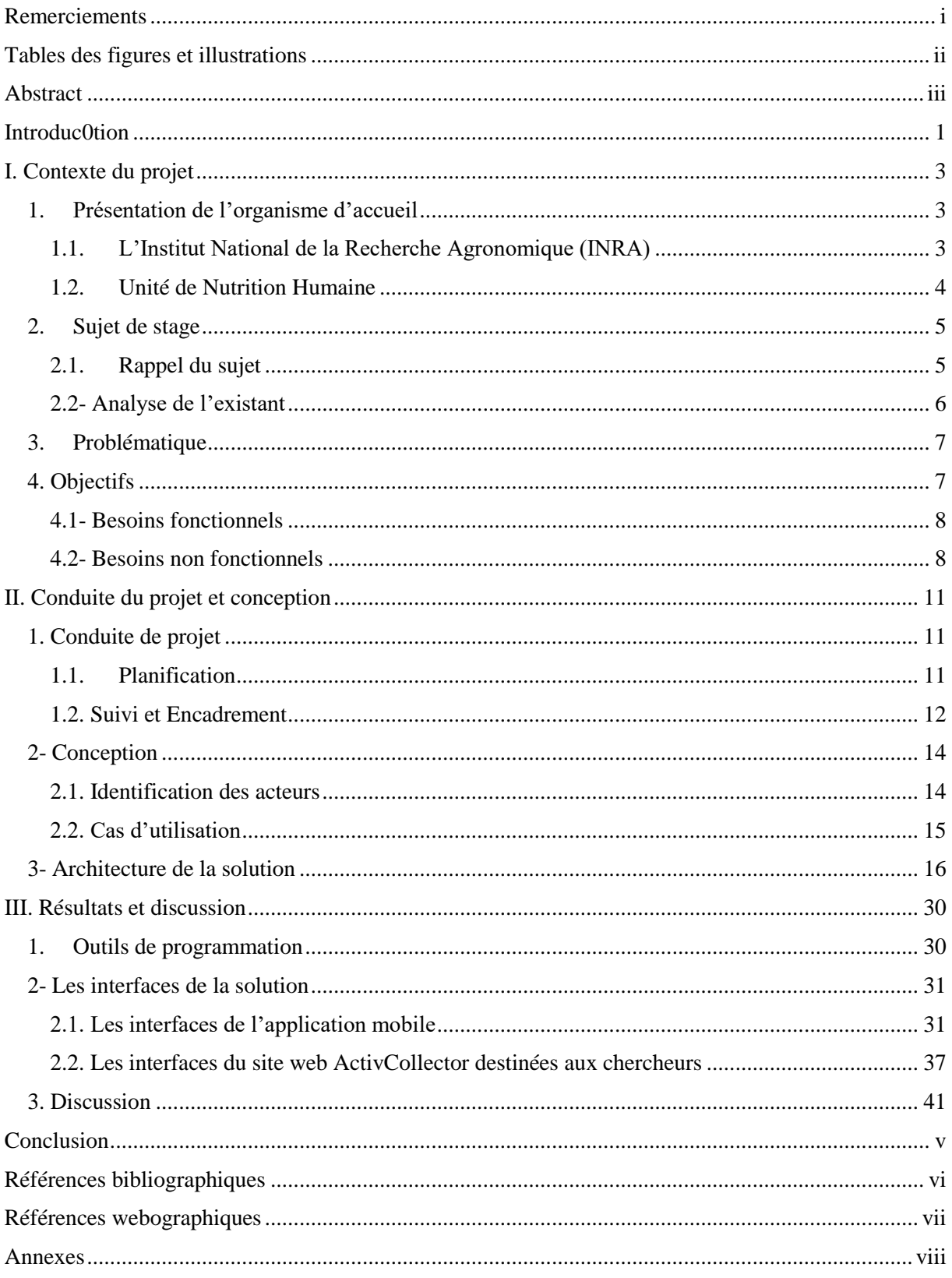

## <span id="page-5-0"></span>Introduction

Dans le cadre de ma formation de deuxième année à l'Institut Supérieur d'Informatique, de Modélisation et de leurs Applications (ISIMA), j'ai été appelé à effectuer un stage d'une durée de cinq mois pour acquérir un savoir-faire professionnel. Le présent rapport se propose de résumer le déroulement du stage à l'INRA (Institut National de la Recherche Agronomique) dans l'Unité de Nutrition Humaine.

En effet, ce stage qui est proposé par l'INRA en collaboration avec le Laboratoire d'Informatique, de Modélisation et d'Optimisation des Systèmes, entre dans le cadre de la prévention et de la réduction des risques de mortalité liés au surpoids. C'est ainsi qu'un projet interdisciplinaire a été construit pour élaborer une suite d'applications mobiles innovantes qui estiment : l'activité physique (eMouve), les choix alimentaires (NutriQuantic) et l'influence du contexte psycho-social (EmoSens). Ce projet a commencé en 2012 et les trois applications sont réunies dans une suite logicielle nommée WellBeNet qui interagit avec le serveur ActivCollector pour la réception et le traitement des données envoyées par les téléphones.

Le projet proposé pendant ce stage est de développer une application mobile pour déterminer l'impact des émotions et du statut pondéral sur les comportements alimentaires en conditions habituelles de vie et en temps réel. Il s'agit dans un premier temps de développer et d'intégrer dans la suite logicielle précédemment citée, l'application EmoSens, et en second lieu de préparer l'environnement qui va recevoir les données saisies sur le serveur.

Ce projet aura un intérêt scientifique crucial dans la mesure où il va permettre aux chercheurs de l'INRA de déterminer non seulement l'impact des émotions sur le comportement alimentaire des personnes, mais aussi d'établir des liens entre l'activité physique, la sédentarité et les choix alimentaires. L'application EmoSens sera un moyen convivial de suivre l'état émotionnel pendant la journée.

Pour mener à bien l'explication du travail effectué, les points suivants seront successivement traités. Nous allons commencer par une présentation du contexte général du projet mettant en avant l'organisme d'accueil et l'analyse du sujet. Nous nous arrêterons sur la conception de notre solution avant d'en détailler la réalisation pour, enfin, présenter le résultat final et discuter les éventuelles améliorations et perspectives.

Chapitre 1

# Contexte du projet

## <span id="page-7-0"></span>I. Contexte du projet

## <span id="page-7-1"></span>1. Présentation de l'organisme d'accueil

Ce projet a été proposé par l'INRA, Institut National de la Recherche Agronomique. Ce fut donc pour moi l'occasion de travailler au profit d'un organisme de recherche publique.

#### <span id="page-7-2"></span>1.1. L'Institut National de la Recherche Agronomique (INRA)

L'Institut National de la Recherche Agronomique (INRA), crée en 1946, est un organisme national de recherche scientifique publique qui est sous la double tutelle des ministères en charge de la Recherche et de l'Agriculture. C'est un institut de recherche de renom puisqu'il est considéré comme étant le premier institut de recherche agronomique en Europe, et le deuxième en sciences agricoles dans le monde.

Sa réputation mondiale est consolidée par un grand nombre de publications annuelles (4081 en 2015), qui sont le fruit du travail d'une large communauté de 12000 personnes comprenant des agents titulaires, des chercheurs, des stagiaires et des doctorants. Les 17 centres de l'INRA sont répartis entre 250 laboratoires et 48 unités expérimentales, auxquels est alloué un budget de 881,57 millions d'Euro.

Les principales missions de l'INRA s'articulent autour de ses domaines clés (Alimentation, agriculture et environnement), et sont comme suit :

- Produire et diffuser des connaissances scientifiques.
- Former à la recherche et par la recherche.
- Eclairer les décisions publiques.
- Contribuer à l'innovation par le partenariat et le transfert.
- Elaborer la stratégie de recherche européenne et nationale.
- Contribuer au dialogue entre sciences et société.

Ces missions ont des répercussions sur notre vie quotidienne, puisque l'INRA a concrètement pour vocation de :

- Nourrir la France et la planète.
- Assurer une alimentation saine et durable.
- Conserver la biodiversité génétique.
- Sauver des espèces.
- Réduire la dépendance aux pesticides et aux engrais.
- Anticiper et lutter contre le changement climatique.

Pour remplir chacune de ces missions, l'INRA compte plusieurs laboratoires et unités de recherche qui sont spécialisés chacun dans un domaine. Le présent stage a été effectué dans l'Unité de Nutrition Humaine.

#### <span id="page-8-0"></span>1.2. Unité de Nutrition Humaine

Il s'agit d'une unité mixte de recherche créée en 2006 entre l'INRA et la faculté de médecine de Clermont Ferrand avec un effectif total de 151 salariés dont 36 chercheurs, 12 doctorants et 9 ingénieurs de recherche. Elle est implantée sur 2 sites : Theix et Clermont-Ferrand.

L'UNH a pour vocation d'optimiser la nutrition d'un point de vue quantitatif et qualitatif, afin de retarder l'apparition des maladies chroniques et invalidantes. Elle dispose d'une gamme très variée d'outils et de modèles expérimentaux, alliant des approches cellulaires, des investigations sur animaux (mini-porcs, rongeurs dont certaines lignées transgéniques) à des interventions de recherche clinique sur l'homme (interventions nutritionnelles, cohortes).

Son principal objectif est d'établir des stratégies nutritionnelles centrées sur la mobilité pour assurer une durée de vie longue sans incapacité, réduire les risques pour la santé et de préserver la qualité de vie tout au long de la vie.

L'unité est constituée de quatre équipes :

-Mobilteam : Alimentation et Santé Musculo-Squelettique ;

-Improving : Métabolisme Protéique, Nutrition et Vieillissement ;

-NutriVasc : Alimentation, Micro-constituants Végétaux et Santé Vasculaire ;

-Ecrein : Microenvironnement Cellulaire, Immunomodulation et Nutrition.

Dans l'équipe Mobilteam, où j'ai effectué mon stage, les chercheurs s'intéressent aux effets croisés qui existent entre l'alimentation et l'activité physique sur la mobilité et les fonctionnalités des muscles. De plus une ingénieure de l'équipe, Sylvie ROUSSET, a étudié les déterminants émotionnels des comportements alimentaires. Il est maintenant connu que les émotions négatives conduisent à une surconsommation alimentaire chez les personnes obèses A l'heure actuelle nous manquons d'outils pour étudier les comportements et les émotions en conditions habituelles de vie.

L'équipe Mobilteam s'intéresse également aux conséquences de l'augmentation de la masse grasse (notamment aux niveaux péri-viscéral et intramusculaire) sur le métabolisme énergétique et le statut inflammatoire, afin d'élucider leur implication dans l'altération des fonctions musculaires (dysfonctions mitochondriales, résistance à l'insuline).

#### <span id="page-9-0"></span>2. Sujet de stage

#### <span id="page-9-1"></span>2.1. Rappel du sujet

Les applications mobiles développées par l'INRA s'inscrivent dans le concept « quantifiedself » qui veut dire l'auto-évaluation des paramètres personnels. Ce travail a pour objectif de mettre à disposition des projets de recherche en Nutrition, de nouveaux outils de recherche qui soient d'une utilisation simple et conviviale, et qui permettront de suivre instantanément et individuellement les comportements afin de les relier entre eux et avec des paramètres de santé.

La suite WellBeNet est déjà constituée de deux premières applications qui sont relatives à l'activité physique (eMouve) et au comportement nutritionnel (Nutriquantic). La troisième application, objet de mon stage, s'impose pour évaluer l'impact de la dimension émotionnelle sur l'alimentation des individus. (Figure1)

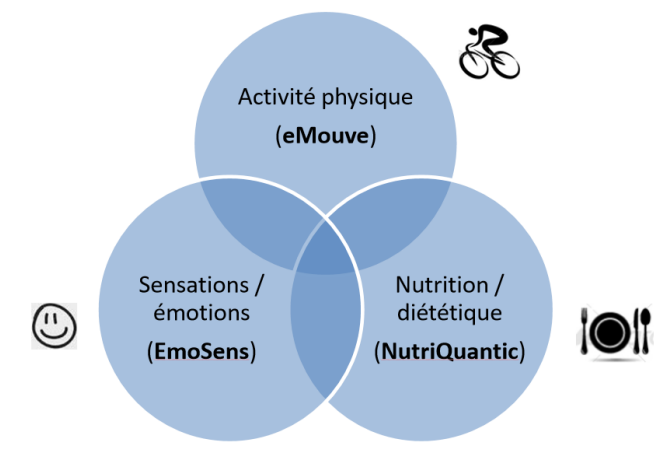

*Figure 1. La composition de la suite WellBeNet*

L'application EmoSens (Emotion Sensation) est une idée originale des chercheurs de l'INRA. Elle se veut innovante et s'inspire des travaux de recherches dans le domaine de l'appréciation de la corpulence (Stunkard et al., 1983) [1] et des émotions (Roue des émotions de Genève, Scherer 2005) [2]. Elle va permettre d'une part aux volontaires des projets de recherche de saisir des données relatives à leur corpulence, leurs émotions et leur envie de manger et bouger pour le volontaire. Un bilan sous forme de camembert permettra au volontaire de visualiser d'une manière synthétique les données saisies ainsi que les données récoltées la journée précédente sur un smartphone. De plus pour les chercheurs, des interfaces de visualisation des résultats seront élaborées sur le site web ActivCollector. Ainsi ils pourront établir des liens entre la corpulence estimée, les émotions ressenties et les envies de manger et bouger.

#### <span id="page-10-0"></span>2.2- Analyse de l'existant

L'Unité de Nutrition Humaine de l'INRA a développé un serveur Web ActivCollector pour recueillir les données collectées par les application eMouve et NutriQuantic.

ActivCollector a pour rôle de réceptionner les données envoyées par les smartphones, de les traiter, de les stocker dans une base de données puis de faire un retour au volontaire. (Figure 2)

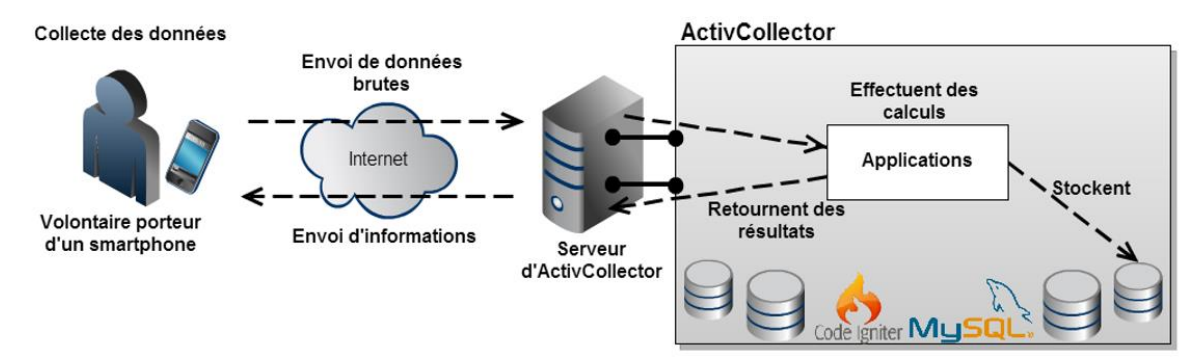

*Figure 2. Le fonctionnement Client Serveur de la suite WellBeNet*

Sur le serveur est créé un site internet [\(https://activcollector.clermont.inra.fr/\)](https://activcollector.clermont.inra.fr/) destiné au grand public, aux volontaires participant aux études de recherche clinique et aux chercheurs.

Ce site est composé de différents modules, tels que la gestion des projets de recherche, des profils des utilisateurs (visiteurs, volontaires, collaborateurs, chefs de projet), une messagerie interne… Actuellement, deux modules d'acquisition de données sont opérationnels. Il s'agit de "eMouve" [3] qui permet de collecter des données d'accéléromètre à partir de smartphones afin d'estimer le temps passé à des activités de types immobiles, légères, modérées ou vigoureuses,

ainsi que la dépense énergétique totale [4]. Ce module est interactif puisqu'il permet de fixer des objectifs d'activité physique aux volontaires et de leur envoyer des résultats sur leur smartphone.

L'application est opérationnelle depuis Octobre 2014 avec environ 200 utilisateurs, déjà inscrits, une partie sont des agents INRA qui ont testé l'application et une autre partie est constitué de volontaires étudiés dans des projets de recherche. Ludivine PARIS, doctorante à l'INRA en science de la vie et de la santé et Sophie BERGOUGNOUX, étudiante en master et stagiaire à l'INRA, l'utilisent pour un projet de recherche en e-Santé.

La 2ème application "NutriQuantic" a pour objectif d'évaluer les choix alimentaires de volontaires et d'interagir avec lui afin de l'aider à atteindre un équilibre nutritionnel satisfaisant. (Rapport de Jules Cissoko, 2015) [5] et (Rapport de Nosjean Sébastien, 2016) [6]. Le développement côté serveur est presque terminé et sera en test prochainement.

#### <span id="page-11-0"></span>3. Problématique

Le projet, qui m'a été confié, constitue un domaine de recherche important en e-Santé. En effet, pour avoir une compréhension globale du comportement d'un individu et de son impact sur la santé, les chercheurs ont besoin de connaitre à la fois le niveau d'activité physique et le comportement alimentaire. Ces deux critères restent insuffisants si la dimension émotionnelle n'est pas étudiée car c'est un facteur explicatif du comportement alimentaire.

C'est dans ce cadre que mon stage s'est déroulé. Il s'agit donc de mettre en place une application mobile pour introduire l'impact des émotions dans les analyses effectuées par les chercheurs de l'INRA.

#### <span id="page-11-1"></span>4. Objectifs

Dans ce contexte et d'après ce qui précède, l'objectif du stage s'articule selon deux axes :

-Le développement en local de l'application EmoSens ;

-La connexion client-serveur pour assurer l'envoi des données collectées par le smartphone au serveur.

Nous décrirons les différentes fonctionnalités auxquelles doit répondre la solution ainsi que son mode de fonctionnement, tout en distinguant les spécifications fonctionnelles et les spécifications non fonctionnelles. Cette phase est primordiale dans la mesure où elle représente le point de départ du processus de développement de la solution.

#### <span id="page-12-0"></span>4.1- Besoins fonctionnels

La solution développée vise à mettre en place les fonctionnalités suivantes :

-Permettre au volontaire de choisir une silhouette qui correspond à sa corpulence physique parmi neuf silhouettes proposées (Stunkard et al. 1983) [Annexe 1] ;

-Choisir la couleur de la silhouette révélatrice de l'état émotionnel (Nummenmaa et al. 2014) [7] ;

-Choisir une ou plusieurs émotions parmi celles proposées, et évaluer leurs intensités ressenties sur une échelle de 1 à 5 (Scherer 2005) [Annexe 2];

-Saisir éventuellement au plus quatre émotions, leur l'intensité correspondante si l'utilisateur ressent des émotions différentes de celles proposées ;

-Evaluer l'intensité de l'envie de manger et bouger sur une échelle linéaire de 1 à 100 ;

-Développer un algorithme permettant de présenter au volontaire le bilan instantané et celui de la veille. Le bilan présente la moyenne des émotions positives et négatives, le niveau de la corpulence (maigre, normal, en surpoids, obèse), ainsi que le rapport entre l'envie de manger et de bouger ;

-Créer une base de données locale pour le stockage des données saisies par l'utilisateur ;

-Insérer l'application dans la suite logicielle WellBeNet ;

-Créer, côté serveur, des tables et interfaces web pour la réception des données envoyées par les smartphones.

#### <span id="page-12-1"></span>4.2- Besoins non fonctionnels

Il est à noter que toute solution informatique doit répondre à certains besoins qui ne sont pas forcément liés à sa finalité. Parmi les contraintes non fonctionnelles que cette solution devra prendre en compte, nous pouvons lister :

**-Contrainte de réalisation :** Une durée de 5 mois est prévue pour réaliser les différentes tâches à effectuer. La majeure partie a été consacrée au développement local de l'application et à la synchronisation avec le serveur ActivCollector.

**-Contraintes de conception :** La conception de la solution proposée doit être le plus maintenable possible. La solution devra être flexible et facile à faire évoluer afin de pouvoir à tout moment y intégrer de nouvelles contraintes.

Il faudra donc inclure des commentaires au code brut de l'application afin de permettre à tout autre développeur de reprendre la solution et de la compléter.

Cette première partie introductive pose les premiers jalons afin de comprendre le projet dans son contexte général. L'objectif principal consiste en la mise en place d'une application mobile pour évaluer l'impact des émotions sur le comportement alimentaire. La deuxième partie du rapport mettra l'accent sur la conception de la solution proposée.

# Chapitre 2 Conduite du projet et conception

## <span id="page-15-0"></span>II. Conduite du projet et conception

### <span id="page-15-1"></span>1. Conduite de projet

Ce projet s'étend sur une période de 5 mois (avril-août 2017). Il nous a fallu gérer notre temps de manière optimale afin de réaliser un travail concret et répondant aux exigences.

#### <span id="page-15-2"></span>1.1. Planification

La planification est une étape primordiale d'avant-projet qui permet de prendre connaissance de son périmètre. Le but de cette phase est de pouvoir découper le projet en plusieurs étapes intermédiaires et de leur allouer un temps d'exécution. Ces étapes serviront comme blocs de construction pour aboutir aux objectifs finaux définis dans le cahier de charges

Avant de commencer le travail, nous avons fait une estimation du temps à allouer à chacune des tâches. Notre planification initiale du travail est décrite par le diagramme de Gantt (Figure 3).

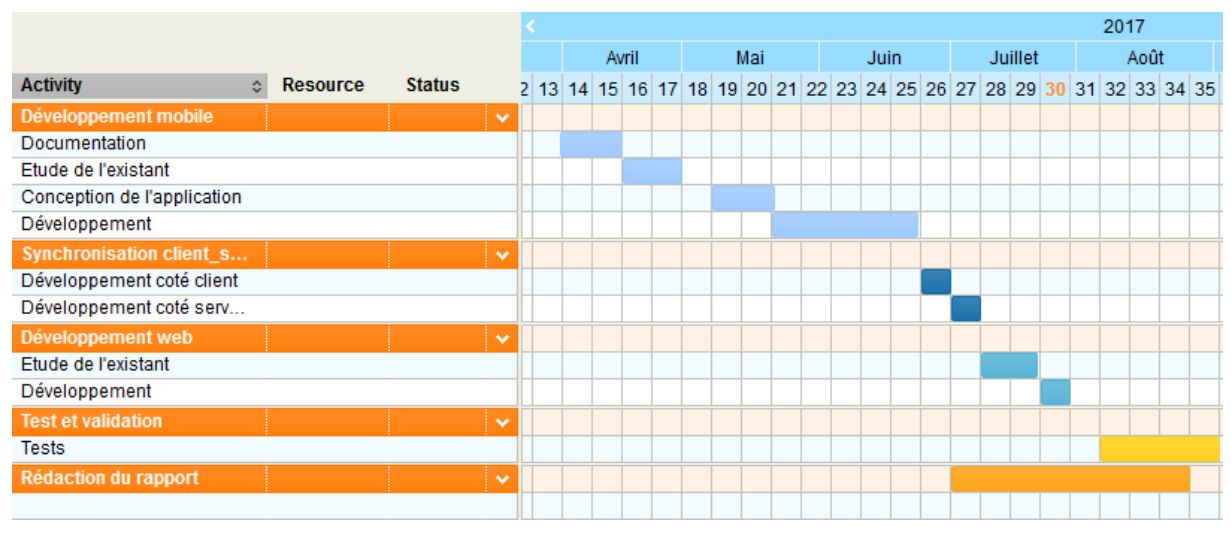

*Figure 3. Le diagramme prévisionnel de Gantt de la progression du stage*

Cependant les prévisions précédentes n'ont pas pu être complétement respectées. Le temps alloué à certaines tâches diffère entre la prévision et la nécessité :

-Etude de l'existant : Une semaine a été ajoutée parce que l'analyse du code des applications existantes était énorme.

-Synchronisation client-serveur : Cette phase a pris trois semaines au lieu de deux étant donné que j'ai rencontré un problème dans le lancement des services de synchronisation. Ce blocage a été dépassé grâce à l'intervention de M. LACOMME, mon encadrant ISIMA, et de M. GOUTET de l'agence Openium, spécialisé en développement mobile, pour nous aider à trouver l'erreur contenue dans le fichier Syn\_emo\_sens.xml présent dans le répertoire : /res/xml/ Il s'agissait d'une erreur d'orthographe (la casse).

Le diagramme de Gantt ci-dessous présente la réalité de notre progression. (Figure 4)

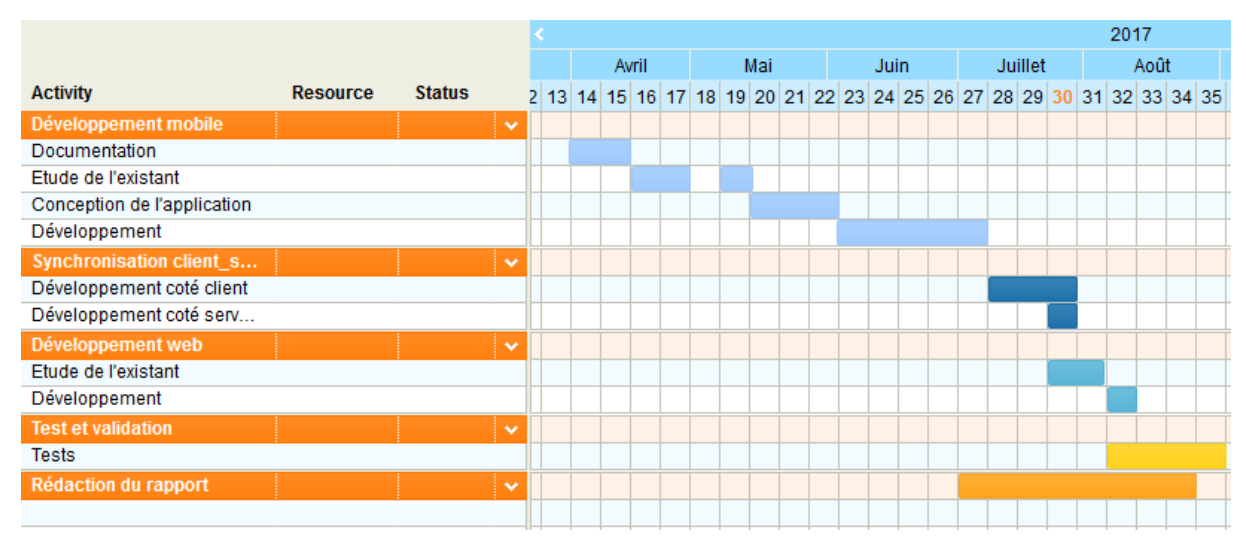

*Figure 4. Le diagramme réel de Gantt de la progression du stage*

#### <span id="page-16-0"></span>1.2. Suivi et Encadrement

Durant ce stage, l'encadrement a été assuré par Sylvie Rousset et Jules Cissoko (INRA), et par Philipe Lacomme (ISIMA).

Le suivi sur le site de l'INRA est assuré périodiquement par les responsables du projet sous forme de réunions relatives à l'avancement du projet. Parallèlement un contact par email et des visites à l'ISIMA ont eu lieu pour informer le professeur encadrant sur la progression du projet.

Pour mener à bien le projet, le groupe de travail sur ce projet est composé de :

- Sylvie Rousset : Ingénieure de Recherche à l'INRA et responsable de stage ;
- Jules Cissoko : Ingénieur en Informatique (INRA) ;

• Mounir Belmahjoub : Stagiaire à l'INRA  $(2^{eme}$  à l'ISIMA),

a décidé d'adopter la méthodologie agile pour la conduite et le suivi du stage, pour permettre au responsable de stage de suivre le projet et surtout de profiter de la flexibilité qu'offre cette approche de gestion de projet dans la modification des certaines spécifications au cours de stage.

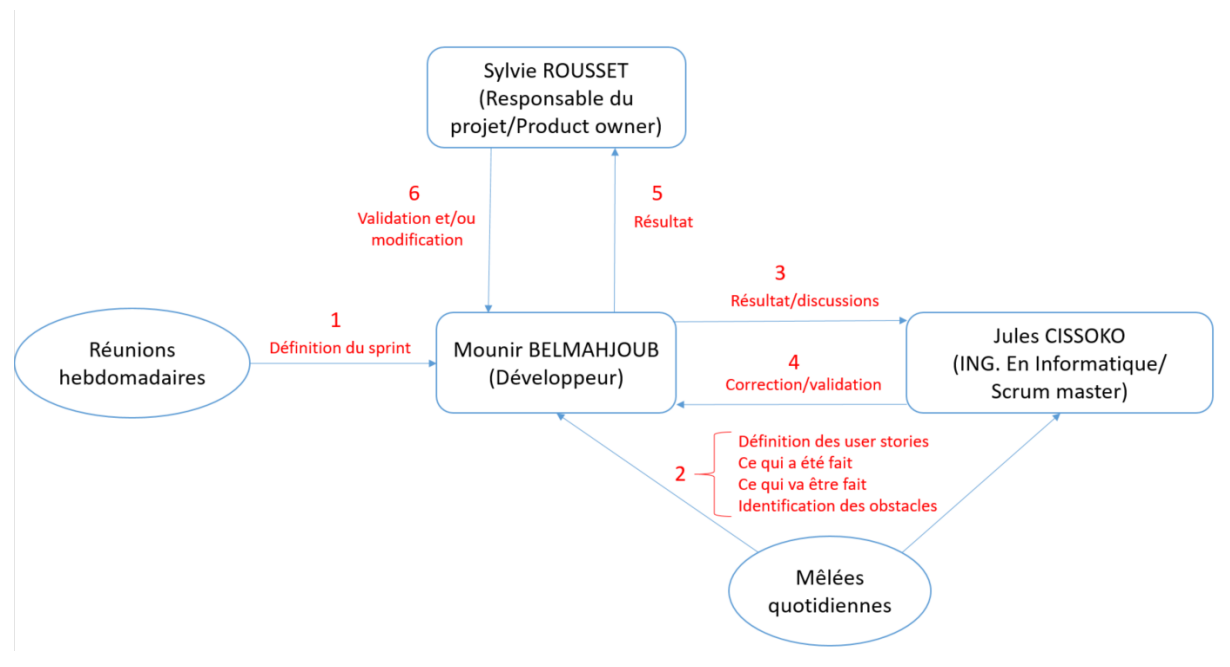

*Figure 5. Le processus de la gestion du projet au sein de l'équipe*

Comme cela est illustré dans la figure ci-dessus, nous avons utilisé le cycle de vie Scrum puisqu'il est rythmé par des itérations qui assurent un développement incrémental et itératif. Ce cycle est présenté comme suit :

**-Etape1** : le Product Owner (Sylvie Rousset) identifie la vision du produit final, et lui créé une feuille de route (Roadmap). Cette feuille est une vue haut niveau des exigences du produit, jalonnée d'axes identifiant les besoins fonctionnels.

**-Etape2** : le Product Owner, Scrum master et le développeur planifient des sprints, ce qui permet de discuter les résultats précédemment obtenu ainsi que le contenu du prochain sprint. A l'issue de chaque sprint, un compte rendu récapitulant la discussion de l'équipe est rédigé.

**-Etape3** : Des réunions quotidiennes (mêlées) d'une durée de 10 à 15 min sont organisées entre le scrum master et le développeur afin d'assurer que les objectifs du sprint sont tenus, et d'évaluer l'avancement des user stories (récits utilisateurs) qui sont les tâches que le développeur doit réaliser durant le sprint.

**-Etape4** : le développeur commence la réalisation du sprint et échange parallèlement avec le scrum master pour améliorer et optimiser le développement réalisé.

**-Etape5** : La revue du sprint (Sprint Review), à la fin de chaque sprint, on démontre le produit réalisé aux parties prenantes pour tester et valider, tout en échangeant sur les problématiques rencontrées durant le sprint.

## <span id="page-18-0"></span>2- Conception

La conception a pour objectif de formaliser les étapes préliminaires du développement du système afin de le rendre plus fidèle aux besoins fonctionnels du client. Ce chapitre explique l'architecture générale du projet ainsi que les diagrammes UML utilisés.

#### <span id="page-18-1"></span>2.1. Identification des acteurs

Un acteur ou un utilisateur final représente l'abstraction d'un rôle joué par les entités susceptibles d'interagir directement avec le système. Nous avons recensé les acteurs suivants :

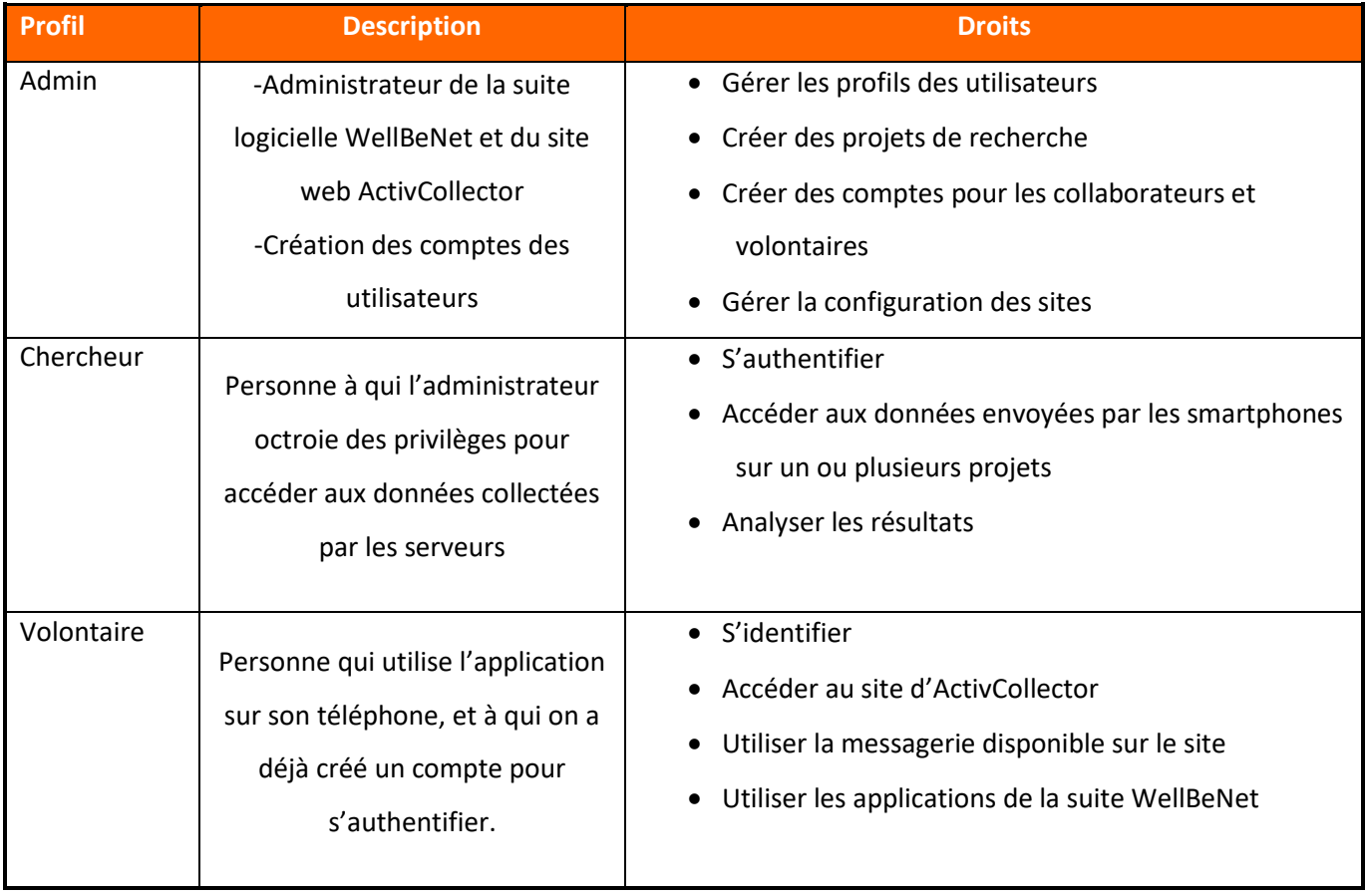

#### <span id="page-19-0"></span>2.2. Cas d'utilisation

Un cas d'utilisation modélise une fonctionnalité (service) du système. Il correspond à un service visible pour l'utilisateur. Il présente une suite d'interactions entre un acteur et le système.

#### 2.2.1. Diagramme de cas d'utilisation de l'Administrateur

Le diagramme suivant analyse les droits et les tâches qu'un administrateur peut faire vis-à-vis du système.

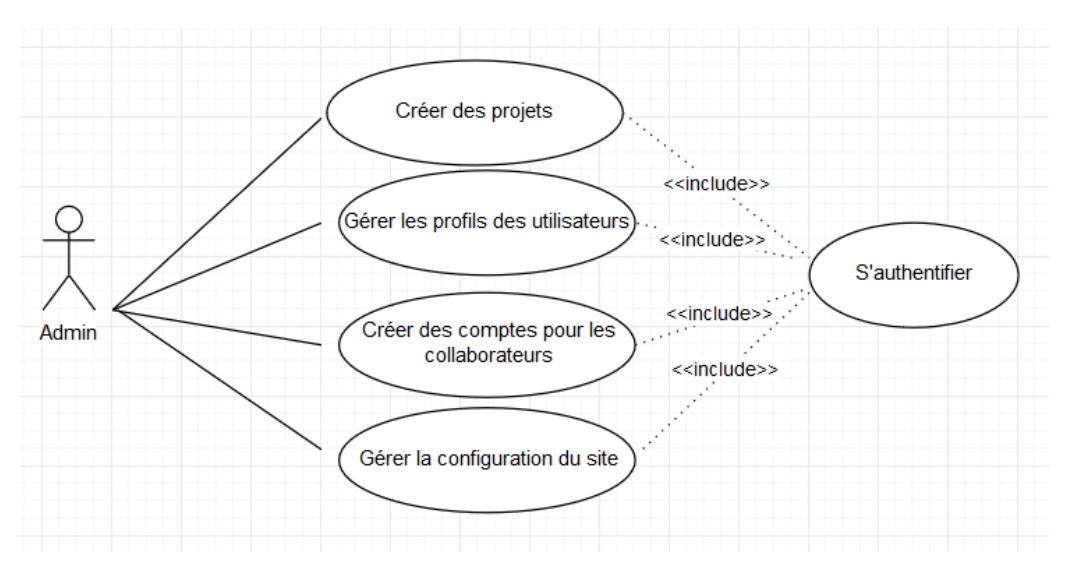

*Figure 6.Diagramme de cas d'utilisation de l'administrateur*

#### 2.2.2. Diagramme de cas d'utilisation de Chercheur

On illustre ci-dessous les fonctionnalités offertes par le système pour les chercheurs de l'INRA.

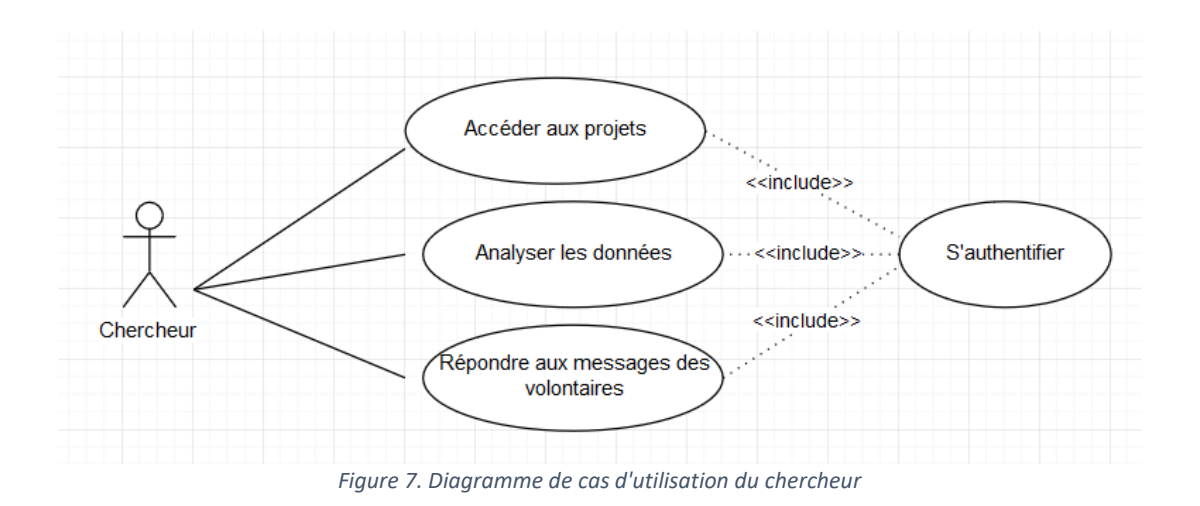

#### 2.2.3. Diagramme de cas d'utilisation du Volontaire

Ce diagramme décrit les possibilités mises à la disposition du volontaire sur les applications mobiles et site ActivCollector.

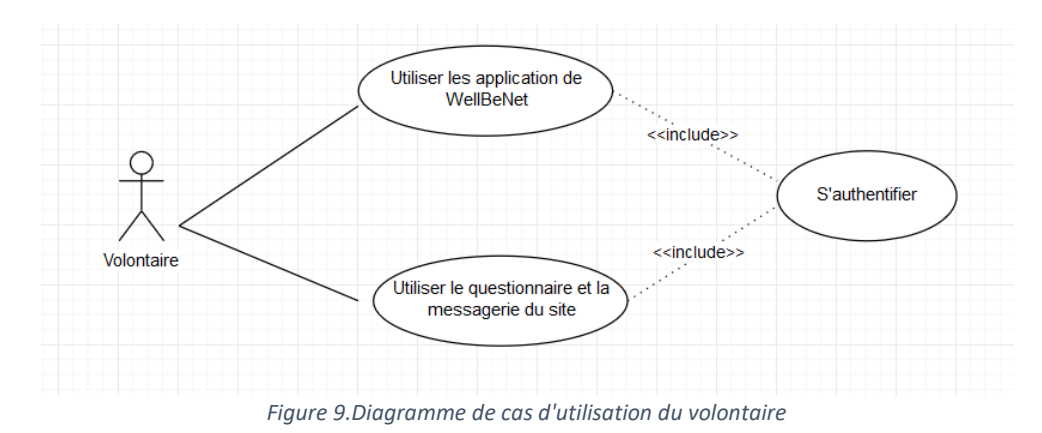

## <span id="page-20-1"></span><span id="page-20-0"></span>3- Architecture de la solution

Ce projet a été conçu en trois phases :

- 3.1. Le développement mobile en local sur le smartphone ;
- 3.2. L'envoi des données du smartphone au serveur ActivCollector ;
- 3.3. Le développement d'interface web pour l'affichage des données reçues.

La communication entre le client et le serveur est basée sur une architecture 3-tiers :Les couches qui entrent en jeu (figure 10) :

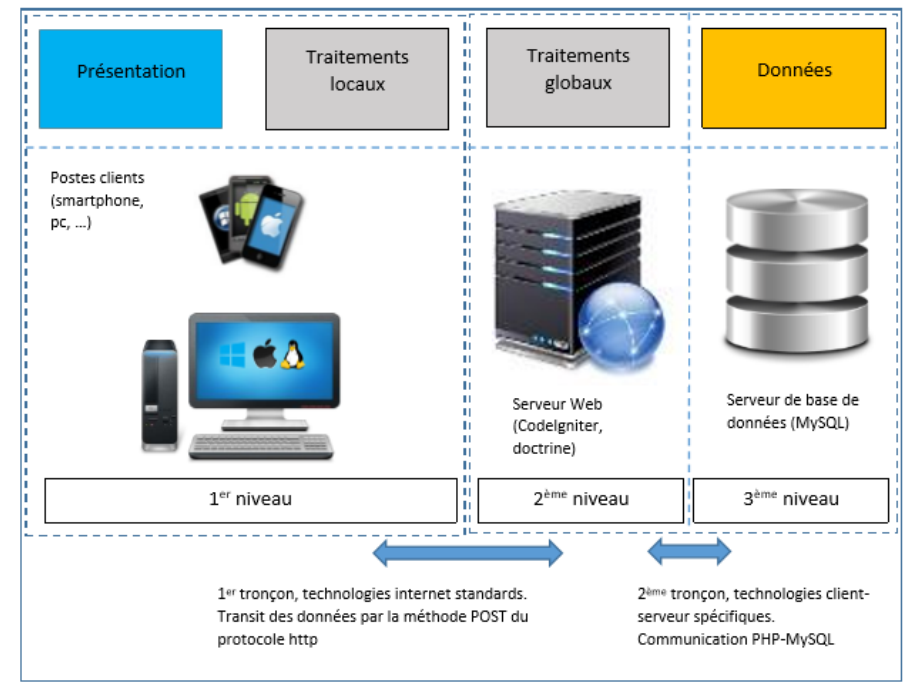

*Figure 10.Les couches de la communication client-serveur*

- la couche présentation : l'affichage et les traitements locaux (contrôle de saisie, mise en forme de données) sont pris en charge par le poste client, ici le smartphone ;

- la couche applicative, c'est le serveur web ActivCollector avec des extensions applicatives qui réceptionnent les données brutes puis effectuent un traitement sur celles-ci ;

- la couche de données, c'est le SGBDR qui permet le stockage des données.

Ce type d'architecture fait une distinction nette entre deux tronçons de communication indépendants et délimités par le serveur http.

**1.** Le premier tronçon relie le poste client au serveur Web pour permettre l'interaction avec l'utilisateur et la visualisation des résultats. On l'appelle circuit froid. Le serveur Web tient le rôle de "web service". La méthode POST et le protocole http sont utilisés pour cette interaction. **2.** Le deuxième tronçon permet la collecte des données, il est aussi appelé circuit chaud. Les mécanismes utilisés sont comparables à ceux mis en œuvre pour une application client-serveur. Ils ne franchissent jamais la façade HTTP et, de ce fait, peuvent évoluer sans impacter la configuration des postes clients.

#### **3.1. Le développement mobile en local sur le smartphone**

L'application EmoSens, objet de mon stage, fait partie de la suite d'applications WellBeNet, et dont l'architecture de mon code doit respecter le contexte existant.

Au départ, l'application a été indépendamment développée, puis intégrée dans WellBeNet par la suite.

Sur la figure 11, est présentée l'arborescence du projet WellBeNet ainsi que les packages d'EmoSens.

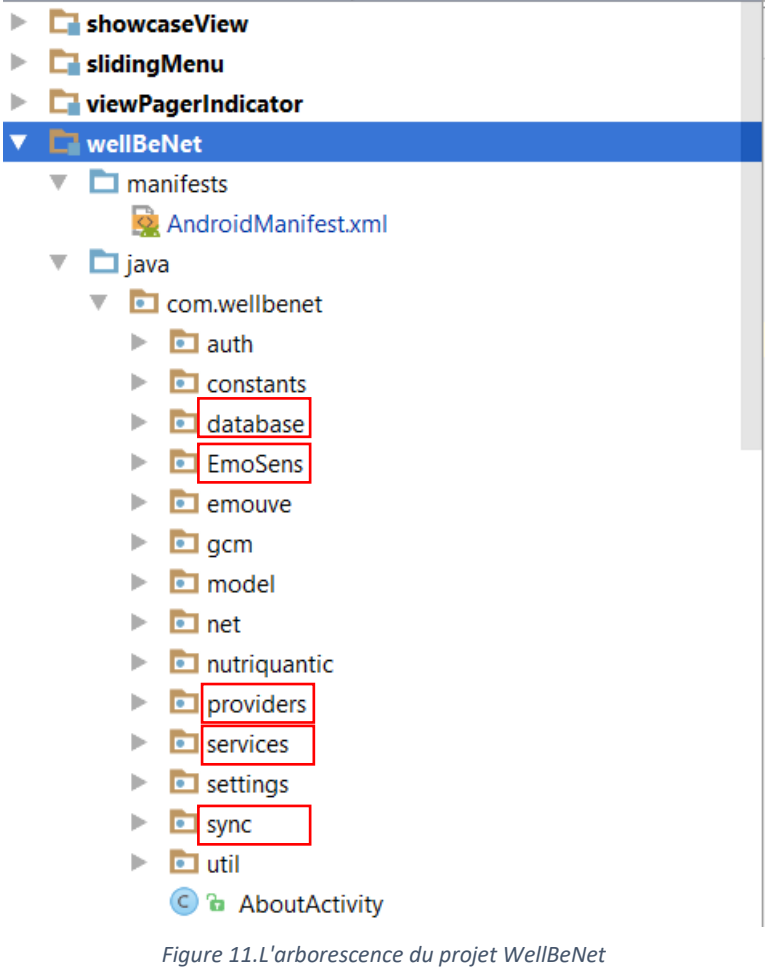

**Package database :** ce dossier contient la base de données locale de notre application, chaque classe représente une table dans la base.

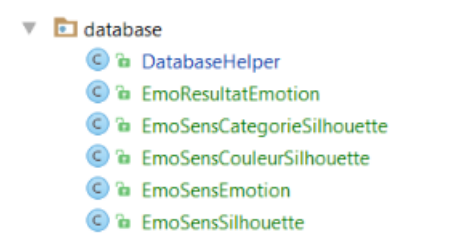

*Figure 12.Les tables créées pour l'application EmoSens*

-La table Silhouette : elle contient 9 silhouettes et affecte à chacune une catégorie de corpulence. (Annexe 1)

-La table CatégorieSilhouette : contient quatre catégories (maigre, poids normal, surpoids, obèse).

-La table CouleurSilhouette : contient cinq couleurs proposées au volontaire pour colorier sa silhouette. (Annexe 3)

-La table Emotion : regroupe les vingt émotions présentes dans l'application (Annexe 2). -La table ResultEmotion : c'est la table qui regroupe les résultats des choix saisis par les volontaires

**Package EmoSens :** ce dossier contient les classes java qui présentent le fonctionnement de notre application.

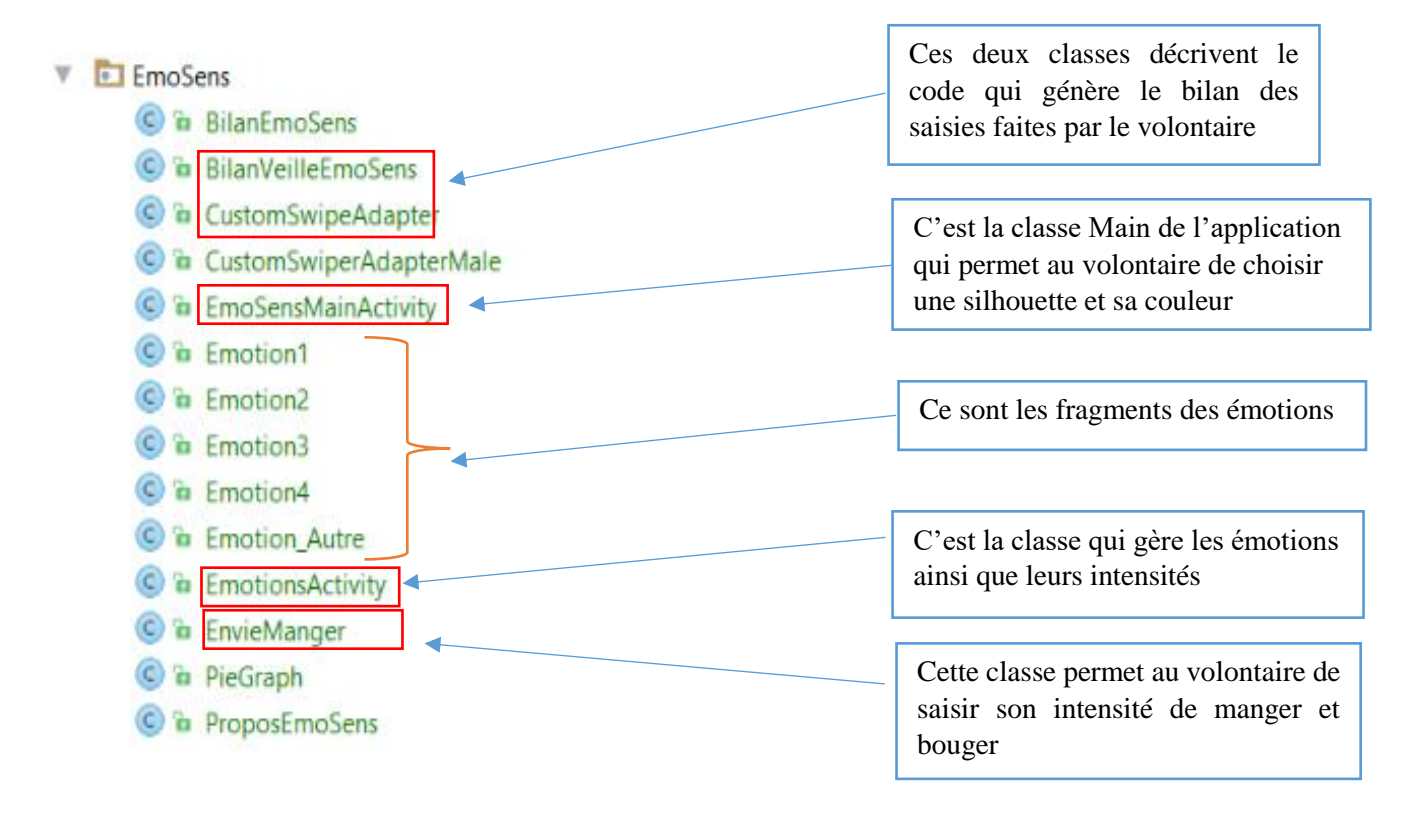

*Figure 13.Les classes java de l'application EmoSens*

**Package Providers :** Un **content Provider** sert à stocker et récupérer des données et ainsi les rendre accessibles à toutes les applications. C'est le moyen le plus connu de partager des données entres différentes applications. Pour chaque table de la base de données, on crée un content Provider pour la gestion des données.

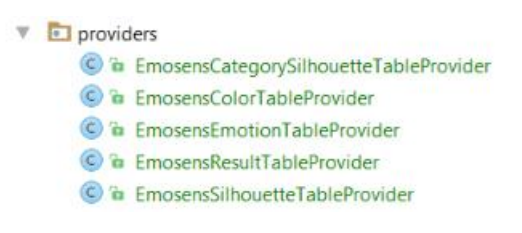

*Figure 14.Les providers de l'application EmoSens*

Un Content Provider se compose de :

- Uri
- Méthodes (Insert, Update, Delete, Query).

Pour le provider EmosensResultTableProvider, ces composants se présente comme suit :

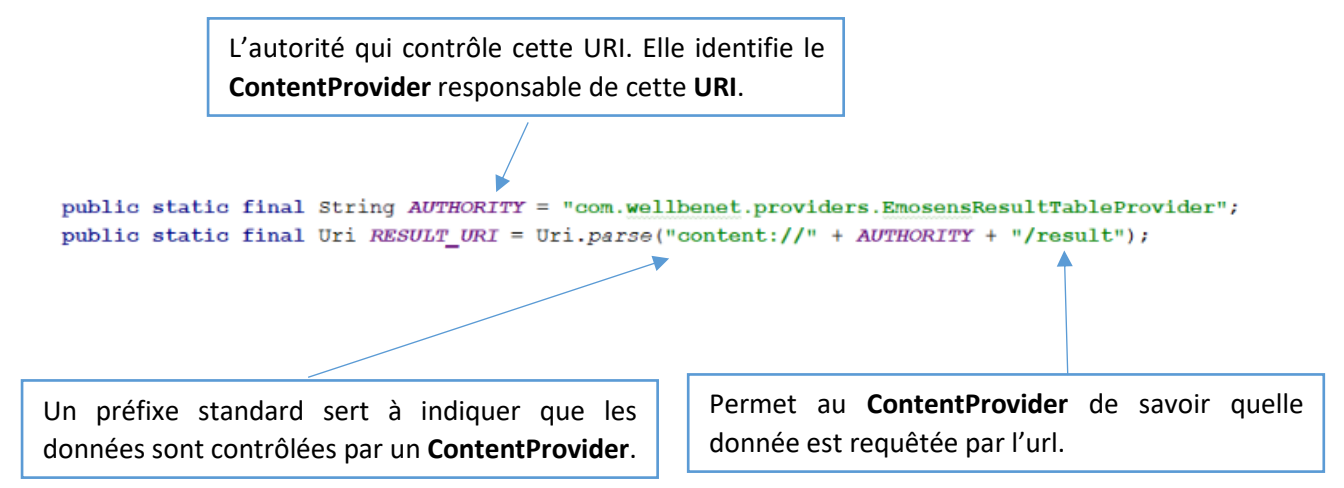

*Figure 15.Explication de L'URL des providers*

-Le chemin d'accès à ce ContentProvider se présente sous forme d'une URI :

Pour accèder à notre base de données locale et s'assurer que les choix saisis par le volontaire sont bel et bien enregistrés, on utilise le logiciel Data Base Browser for SQLite qui est un outil visuel open source utilisé pour créer, concevoir et éditer des bases de données compatibles avec SQLite. Il nous permet d'importer la base de données à partir d'Android studio et de visualiser son contenu sous forme d'un tableau facile à lire et à interroger à l'aide de requêtes.

Ci-dessus le contenu de notre table emosens\_resultat\_table après quatre saisies faites par le volontaire numéro 269 dans le projet 4 :

|   | Table:<br>emosens_resultat_table |            |            |            |           | $\mathbb{Z}$<br>$\overline{\phantom{a}}$<br>6 |             | Nouvel Enregistrement |             | Supprimer l'enregistrement |        |        |
|---|----------------------------------|------------|------------|------------|-----------|-----------------------------------------------|-------------|-----------------------|-------------|----------------------------|--------|--------|
|   | id Volunteer                     | id Project | date       | silhouette | categorie | couleur                                       | emotion     | libelle               | intensite   |                            | manger | bouger |
|   | Filtre                           | Filtre     | Filtre     | Filtre     | Filtre    | Filtre                                        | Filtre      | Filtre                | Filtre      |                            | Filtre | Filtre |
|   | 269                              |            | 1499953735 | 3          |           |                                               |             | interet               | 5.0         |                            | 89     | 25     |
|   | 2 2 6 9                          |            | 1499953797 |            |           |                                               |             | interet               | 4.5         |                            | 76     | 25     |
| з | 269                              |            | 1499953869 |            |           |                                               |             | interet               | 4.0         |                            | 81     | 25     |
|   | 269                              |            | 1499953964 |            |           |                                               | <b>NULL</b> | <b>NULL</b>           | <b>NULL</b> |                            | 25     | 25     |

*Figure 16. Visualisation des données de la base de données locale du smartphone*

Il s'agit de noter que pour la dernière date de saisie, le volontaire 269 n'a selectionné aucune émotion. Cette possibilté est offerte quand aucune émotion n'est ressentie.

Une fois les données enregistrées dans la base de données locale, il faut les envoyer au serveur ActivCollector.

#### **3.2.L'envoi des données du smartphone au serveur ActivCollector**

Cette opération d'envoi de données est basée sur des services web. En effet, le smartphone envoie une requête http avec la méthode post au contrôleur du serveur web. Les classes de package service et sync assurent ce fonctionnement.

**Package services :** ce dossier contient tous les services censés synchroniser les données locales du smartphone et celles stockées sur le serveur. Ce sont des tâches lancées avec ou sans l'intervention de l'utilisateur et qui s'exécutent dans le background de l'application.

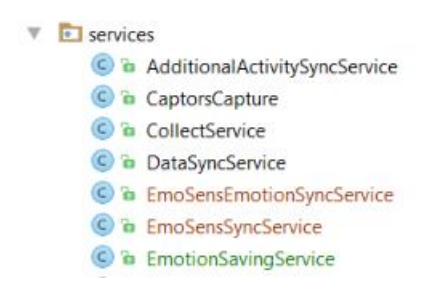

*Figure 17.Le package des services qui assure la synchronisation client/serveur*

- EmoSensSyncService.java : cette classe détermine la périodicité d'envoi des données au serveur dans la méthode run ().

Elle contient aussi le bundle qui va contenir les données récupérées de la base de données locale pour préparer son envoi.

```
Bundle bundleEmotion = new Bundle();
```
C'est dans cette classe qu'on utilise la méthode **requestSync** pour signaler au framework Sync adapter notre adaptateur de synchronisation **EmoSensSyncAdapter** pour qu'il le démarre.

contentResolEmo.requestSync(LoqinUtils.getAccount(qetBaseContext()), EmosensResultTableProvider.AUTHORITY, bundleEmotion);

**-**EmoSensEmotionSyncService.java : Cette classe est le service qui hérite de la classe Service. On y instancie un objet de la classe **EmoSensSyncAdapter**

```
public class EmoSensEmotionSyncService extends Service {
private static final Object sSyncAdapterLockEmo = new Object();
private static EmoSensSyncAdapter sSyncAdapterEmo = null;
@Override
public void onCreate()
\mathbf{f}synchronized (sSyncAdapterLockEmo) {
         if (sSyncAdapterEmo == null)ssyncAdapterEmo = new EmoSensSyncAdapter (getApplicationContext(), true);\overline{\phantom{a}}\mathbf{A}@Override
public IBinder onBind(Intent intent)
 ¥.
    IBinder I = sSyncAdapterEmo.getSyncAdapterBinder();
    return I:
\overline{\mathcal{X}}Ä
```
*Figure 18.La classe qui déclare le service de synchronisation*

<span id="page-26-0"></span>Package Sync : c'est dans ce dossier qu'on crée notre adaptateur de synchronisation, il s'agit de la classe **EmoSensSyncAdapter.java,**

**-**On y précise l'adresse Url de notre serveur,

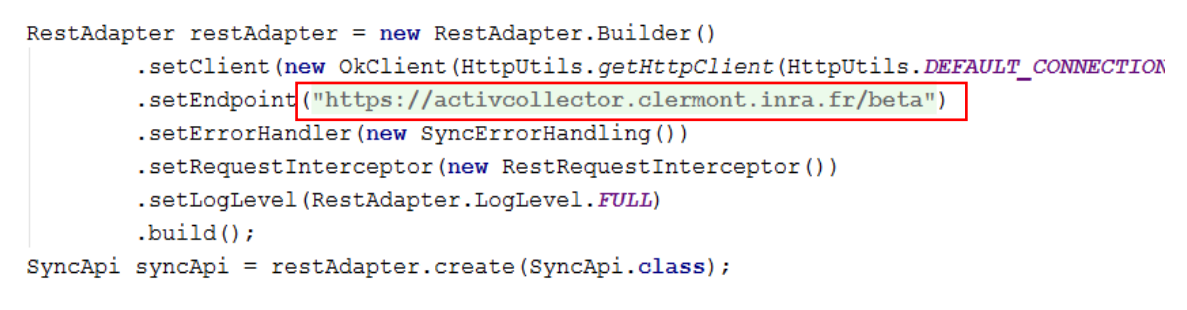

*Figure 19. La partie du code qui déclare l'url du serveur*

**-**Ensuite on envoie les données récupérées de la base de données locale au serveur,

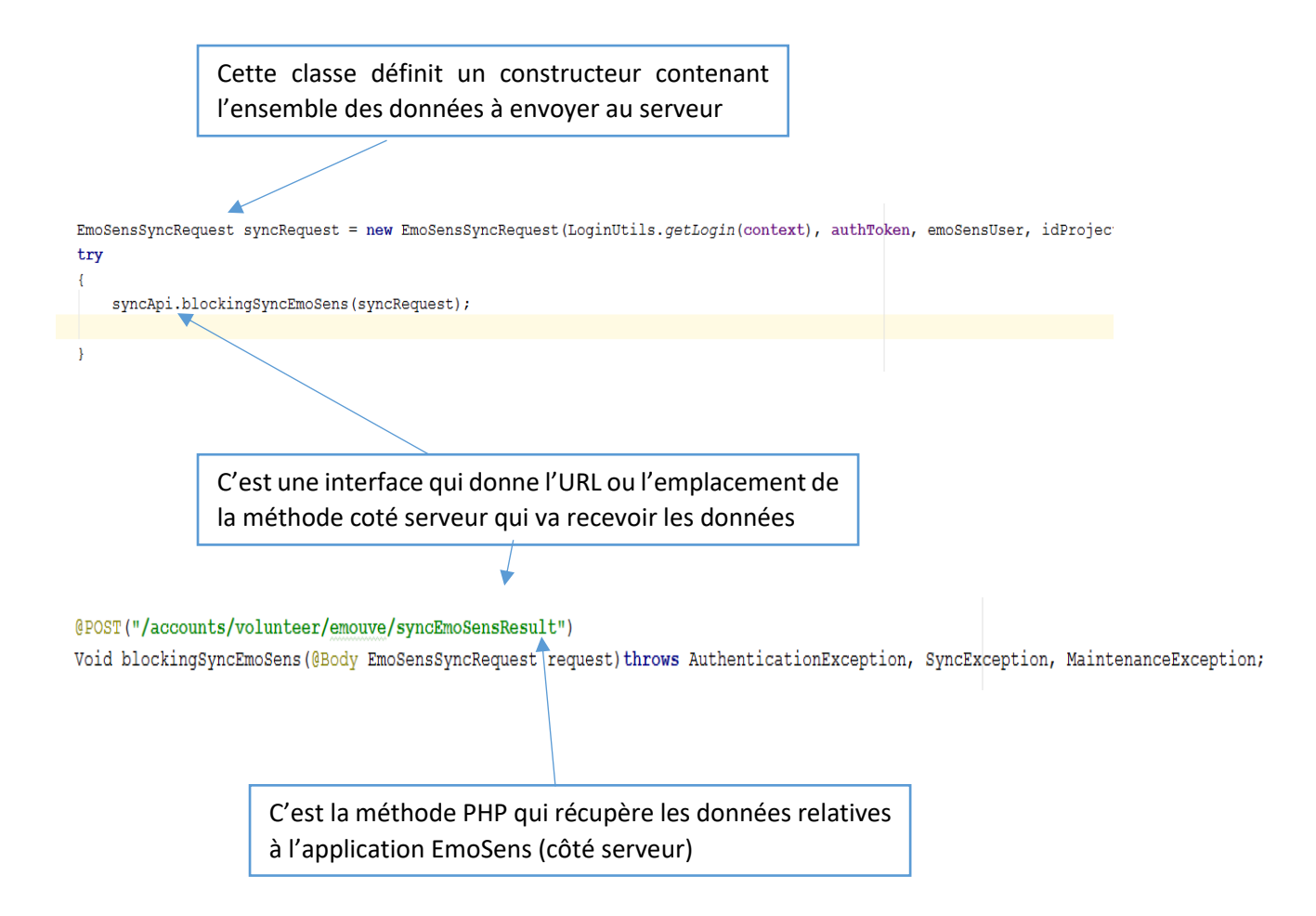

Cette procédure permet dans un premier temps de s'assurer que la synchronisation clientserveur fonctionne bien. Pour cela, il faut se rendre sur le compte INRA à partir des Paramètres sur le smartphone. En effet, c'est dans Compte que l'utilisateur peut visualiser les synchronisations effectives de la suite WellBeNet.

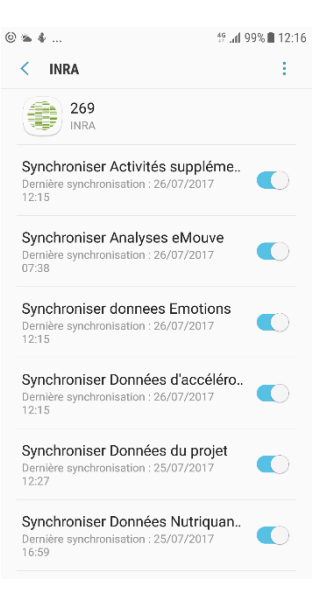

*Figure 20. Les synchronisations effectives de la suite WellBeNet*

#### **3.3. Le développement d'interface web pour l'affichage des données reçues**.

Pour bien comprendre le fonctionnement général de l'application, nous proposons le schéma suivant qui résume la succession des événements dans chaque couche.

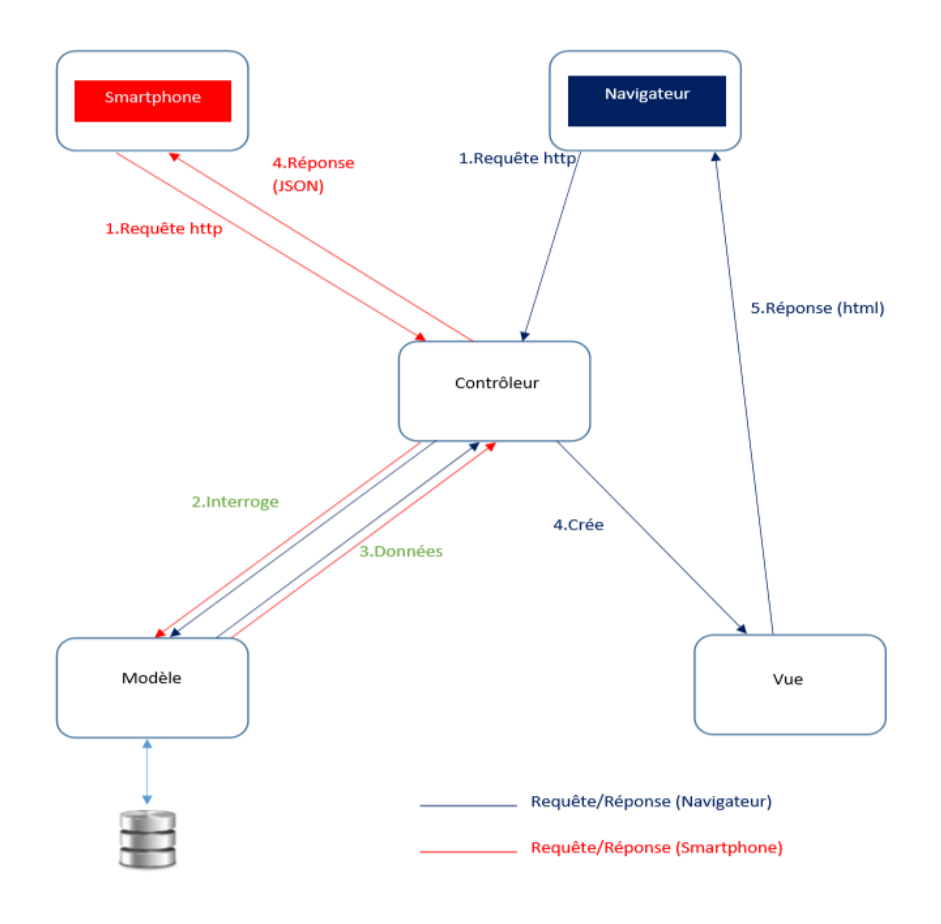

*Figure 21. Le fonctionnement de l'interaction client serveur*

En effet, notre application mobile envoie les données via une requête http avec la méthode POST au contrôleur du serveur web.

Concrètement, cela ressemble à :

[https://activcollector.clermont.inra.fr/beta/index.php/accounts/volunteer/emouve/syncEmoSen](https://activcollector.clermont.inra.fr/beta/index.php/accounts/volunteer/emouve/syncEmoSensResult) [sResult](https://activcollector.clermont.inra.fr/beta/index.php/accounts/volunteer/emouve/syncEmoSensResult)

Cet URL demande l'exécution de la méthode **syncEmoSensResult** présente dans le fichier emouve.php du sous-répertoire "volunteer" du répertoire "accounts". Cette méthode permet l'insertion des données reçues dans la base de données de serveur qui ressemble à celle du smartphone.

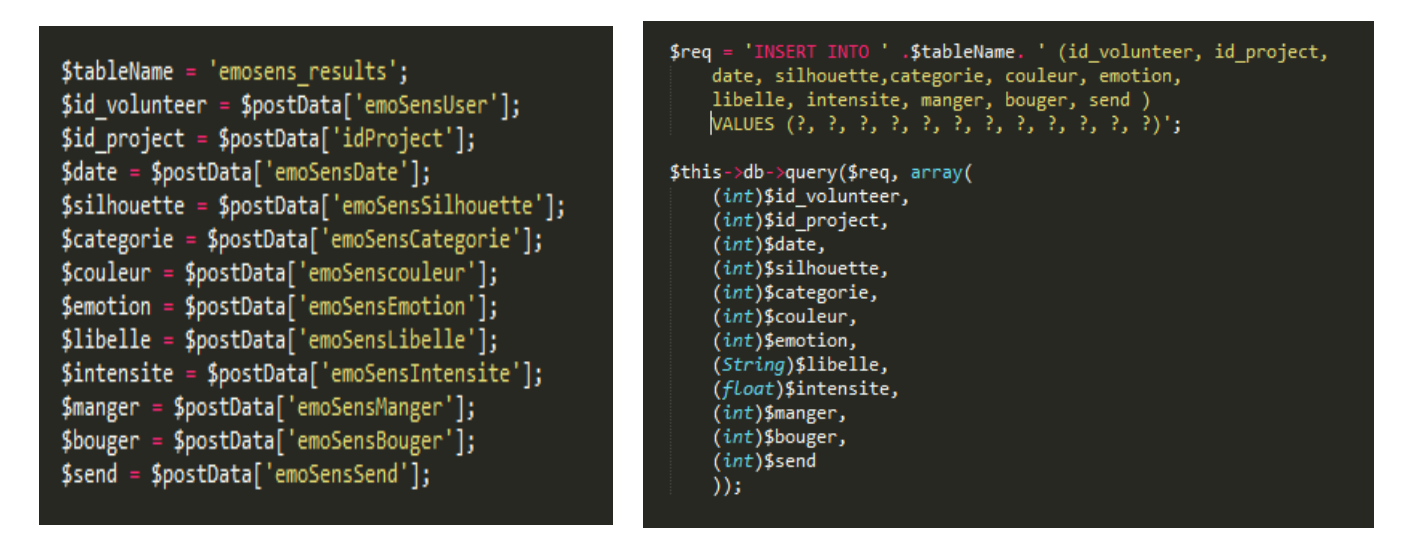

*Figure 22. Le code en PHP qui récupère les données envoyées par le smartphone*

Sur la base de données gérée par le SGBDR MySQL hébergé par serveur ActivCollector, j'ai ajouté des tables respectant la même structure que les tables de la base de données locale du smartphone.

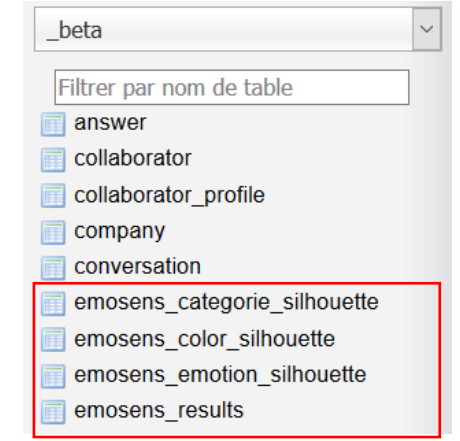

*Figure 23. Les tables créées dans la base de données coté serveur*

Pour ce qui est de la visualisation des résultats sur le site web, le navigateur envoie au contrôleur une requête http pour connaître le contenu d'une page, ce dernier interroge la couche Modèle afin d'obtenir les données stockées dans la base de données du serveur. Il crée ensuite une vue de ces données (html et css) qu'il l'envoie au navigateur.

Dans le cadre de mon projet, les codes développés pour chaque couche du modèle MVC.

#### **Création des vues :**

-volunteer\_emosens.php : c'est l'interface affichée après le choix d'un projet dans la suite WellBeNet et qui contient un bloc le Menu présent sur le site web ActivCollector et d'autres blocs pour la visualisation des résultats.

-ajax\_xml\_days\_emosens.php : c'est un bloc pour la visualisation des dates de saisies récupérées de la base de données pour pouvoir afficher les résultats par jour.

#### **Création du contrôleur :**

-emosens.php : il orchestre la communication entre les vues et les modèles (base de données). Pour se faire, il implémente deux méthodes nécessaires à la récupération des données à envoyer aux vues.

public function getEmosensDays()

Permet de récupérer les jours de saisie des émotions pour un volontaire sélectionné.

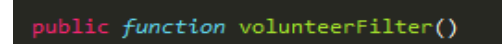

Permet de récupérer tous les choix saisis par le volontaire pour la(s) date(s) sélectionnée(s).

#### **Création des Modèles :**

Pour ce faire, on crée des classes qui reprennent chacune la même structure que les tables de la base de données du serveur, et puis on crée des classes managers qui comportent les fonctions qui interrogent et gèrent les classes (tables) précédemment citées. Pour ce qui est des modèles, on a créé cinq classes.

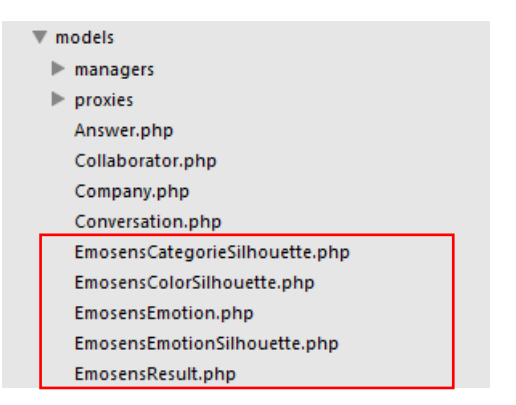

Voici un exemple de ces classes :

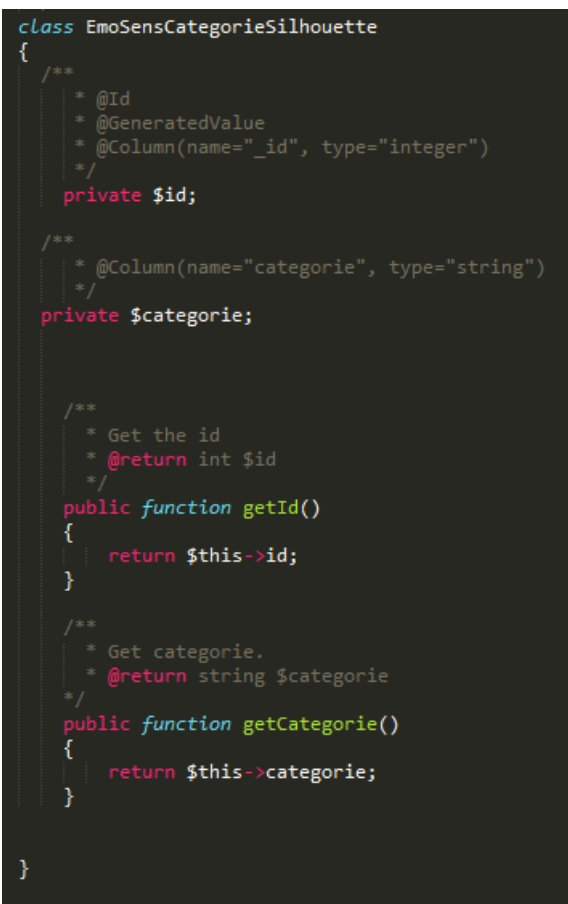

Les classes managers correspondantes sont :

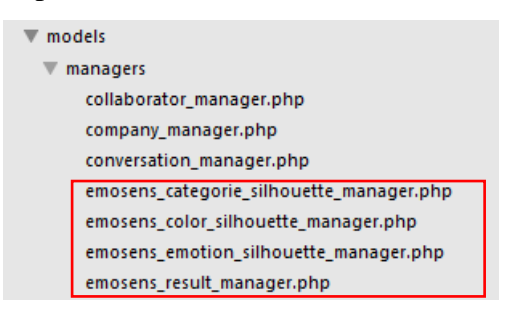

La classe manager emosens\_result\_manager.php contient deux fonctions :

public function getByVolunteerIdsWithEmosensAnalyzedData(\$volunteerIds, \$projectId)

La première prend en paramètres l'identifiant du volontaire et celui du projet, et permet d'afficher toutes les dates concernées par une saisie d'émotions effectuée par le volontaire.

public function getByVolunteerIdAndProjectIdAndDaysWithEmotionAnalyzedData(\$volunteerId, \$projectId, \$days)

La deuxième permet d'extraire de la base de données toutes les informations qui concernent un volontaire donné pour une ou plusieurs dates.

Le rassemblement de tous les éléments précédemment cités recouvre le cahier de charges du projet.

Au terme de ce chapitre qui est consacré à l'étude technique de notre solution informatique, et qui comprend notamment l'analyse des spécifications du projet ainsi que l'architecture du développement réalisé, l'étape suivante concrétise les résultats obtenus issus de la mise en œuvre de notre solution.

Chapitre 3

# Résultats-Discussion

## <span id="page-34-0"></span>III. Résultats et discussion

#### <span id="page-34-1"></span>1. Outils de programmation

Cette partie met en avant les outils de programmation utilisés pour la réalisation de notre solution ainsi que l'architecture adoptée pour l'implémentation du code. Elle donnera ensuite l'aperçu du rendu final de notre application et des perspectives auxquelles elle donne lieu. Il s'agit de distinguer les outils utilisés pour le développement mobile et ceux utilisés pour le développement web.

Développement mobile : [8]

Pour ce qui est de l'application mobile en local, Android Studio qui est basé sur java et XML, a été l'environnement de mise en production de cette solution.

**Android studio** est un environnement de développement intégré (EDI) basé sur le noyau Linux et développé actuellement par Google. Il a d'abord été conçu pour les smartphones et tablettes tactiles. Avec le temps, il s'est diversifié dans les objets connectés et ordinateurs comme les télévisions (Android TV), les voitures (Android Auto), les ordinateurs (Android-x86) et les smart Watch (Android Wear). En 2015, ce système occupe 80% des parts du marché dans le monde.

**Java** est un langage de programmation à usage général, évolué et orienté objet. Ses caractéristiques ainsi que la richesse de son écosystème et de sa communauté lui ont permis d'être très largement utilisé pour le développement d'applications de types très disparates. Java est notamment utilisé pour le développement d'applications d'entreprises et la programmation système.

**XML** (eXtensible Markup Language, Langage à balises étendu, ou Langage à balises extensible) est en quelque sorte un langage [HTML](http://www.commentcamarche.net/contents/498-html-langage) amélioré permettant de définir de nouvelles balises. Il s'agit effectivement d'un langage permettant de mettre en forme des documents grâce à des balises (markup).

#### Développement web

Le site ActivCollector a été conçu à l'aide d'un Framework PHP : **CodeIgniter** qui s'exécute côté serveur. Il apporte une architecture de base et des fonctionnalités déjà implémentées et utilise le concept MVC (modèle Vue Contrôleur).

Modèle : Encapsule le cœur fonctionnel de l'application, le domaine logique.

Vue : les données sont envoyées, par le modèle, à la vue qui les présente à l'utilisateur.

Contrôleur : reçoit les données et les transmets au modèle ou à la vue.

**[phpMyAdmin](http://www.phpmyadmin.net/)** est une interface d'administration pour le [SGBD](https://doc.ubuntu-fr.org/sgbd) [MySQL.](https://doc.ubuntu-fr.org/mysql) Il est écrit en langage PHP et s'appuie sur le serveur HTTP [Apache.](https://doc.ubuntu-fr.org/apache)

Il permet d'administrer les éléments suivants :

- Les bases de données ;
- Les tables et leurs champs (ajout, suppression, définition du type) ;
- Les index, les clés primaires et étrangères ;
- Les utilisateurs de la base et leurs permissions ;
- Exporter les données dans divers formats (CSV, XML, PDF, Open Document, Word, Excel et Latex).

#### <span id="page-35-0"></span>2- Les interfaces de la solution

Nous allons maintenant nous intéresser au résultat final de notre réalisation en nous arrêtant sur son efficacité et sa réponse aux besoins.

Comme déjà précisé, le projet est scindé en deux parties. La première partie est consacrée au développement mobile de l'application qui évalue l'impact des émotions sur le comportement alimentaire. La deuxième partie permet de visualiser les résultats des saisies par le volontaire à l'aide du smartphone sur le site web ActivCollector.

#### <span id="page-35-1"></span>2.1. Les interfaces de l'application mobile

#### L'authentification

La sécurité de la suite logicielle WellBeNet est basée sur un système d'authentification de l'utilisateur. En effet, pour que le volontaire puisse accéder aux fonctionnalités de cette suite, il doit saisir son login et son mot de passe.

Chaque utilisateur est associé à un compte crée sur le serveur ActivCollector avec des privilèges bien déterminés suivant qu'il est chef de projet, chercheur ou volontaire.

S'il est volontaire, il devra s'authentifier sur le téléphone et accepté les conditions d'utilisations de ses données.

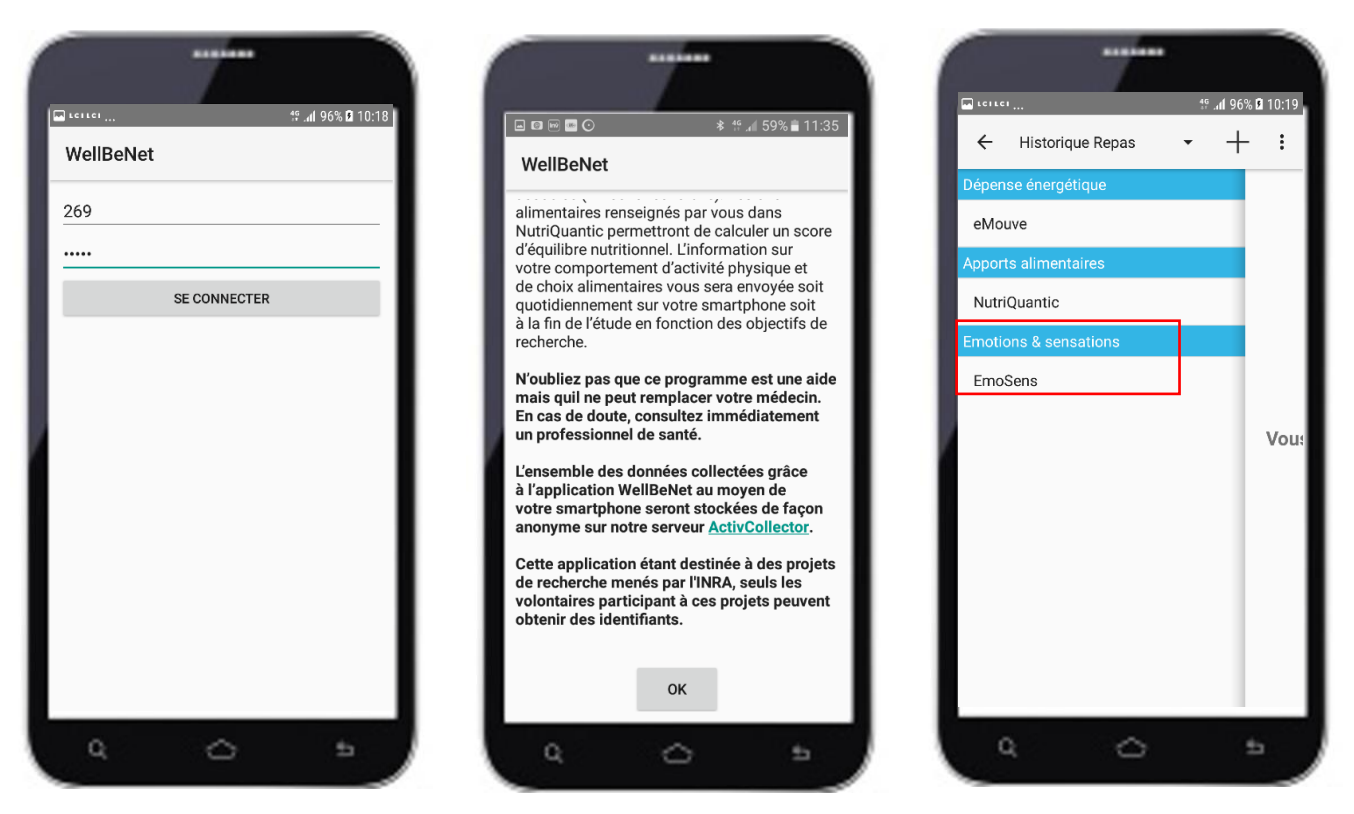

*Figure 24. Les interfaces d'authentification de la suite WellBeNet*

Une fois connecté, un message décrivant la suite et l'objet du projet WellBeNet apparait, il explique au volontaire que ses données seront envoyées et agrégées avec les données d'autres volontaires vers un serveur pour des analyses statistiques tout en gardant son anonymat.

En cliquant sur le bouton Ok, l'utilisateur accepte les conditions d'utilisation de la suite logicielle.

Comme indiqué sur la figure 24, notre suite logicielle propose trois applications mobiles, chacune traite un domaine spécifique.

-La première partie (Emouve) permet d'évaluer l'intensité des activités physiques de la vie quotidienne,

-La deuxième partie (NutriQuantic) permet d'évaluer l'équilibre alimentaire,

-La troisième partie (EmoSens) permet d'évaluer les sensations

La première activité concerne le choix d'une silhouette et de sa couleur

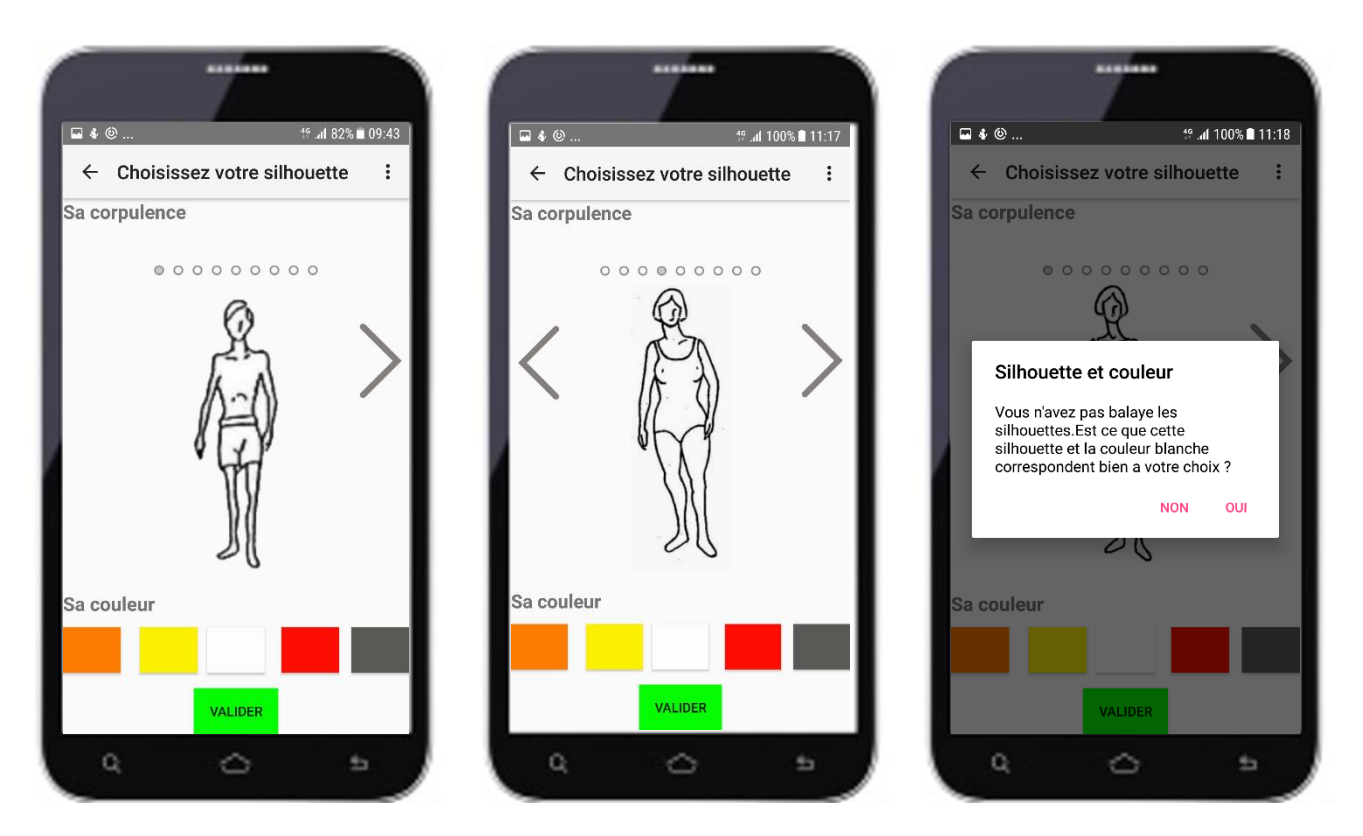

*Figure 25.Les interfaces de la première activité d'EmoSens*

La première interface de l'application, montre les neuf silhouettes de corpulence croissante sur une échelle de 1 à 9 (de la plus maigre vers la plus obèse). Ces silhouettes [1] proviennent des travaux de Stunkard et al. (1983), Université de Michigan (Annexe 1).

Selon le sexe de la personne connectée à l'application, l'application EmoSens affiche soit les silhouettes féminines ou masculines. Lorsque le choix de la corpulence de la silhouette est effectué en balayant l'écran du smartphone, le volontaire peut choisir une couleur parmi cinq (inclore, jaune, orange, rouge et gris) pour colorier sa silhouette. Les couleurs sont associées à des états émotionnels (Nummenma et al., 2013) [Annexe 3]

- o Orange : peur, anxiété ;
- o Rouge : dégoût, honte, envie ;
- o Jaune : heureux, amour, content, fier ;
- o Gris : dépression, tristesse ;
- o Sans couleur : neutre

Pour s'assurer que le volontaire a bien compris le fonctionnement de cette première activité, s'il valide la première silhouette sans avoir balayé l'écran, un message sous forme de dialogue s'affiche sur l'écran pour indiquer qu'il va passer à l'activité suivante avec des données par défaut (silhouette numéro 1 - Maigre - incolore).

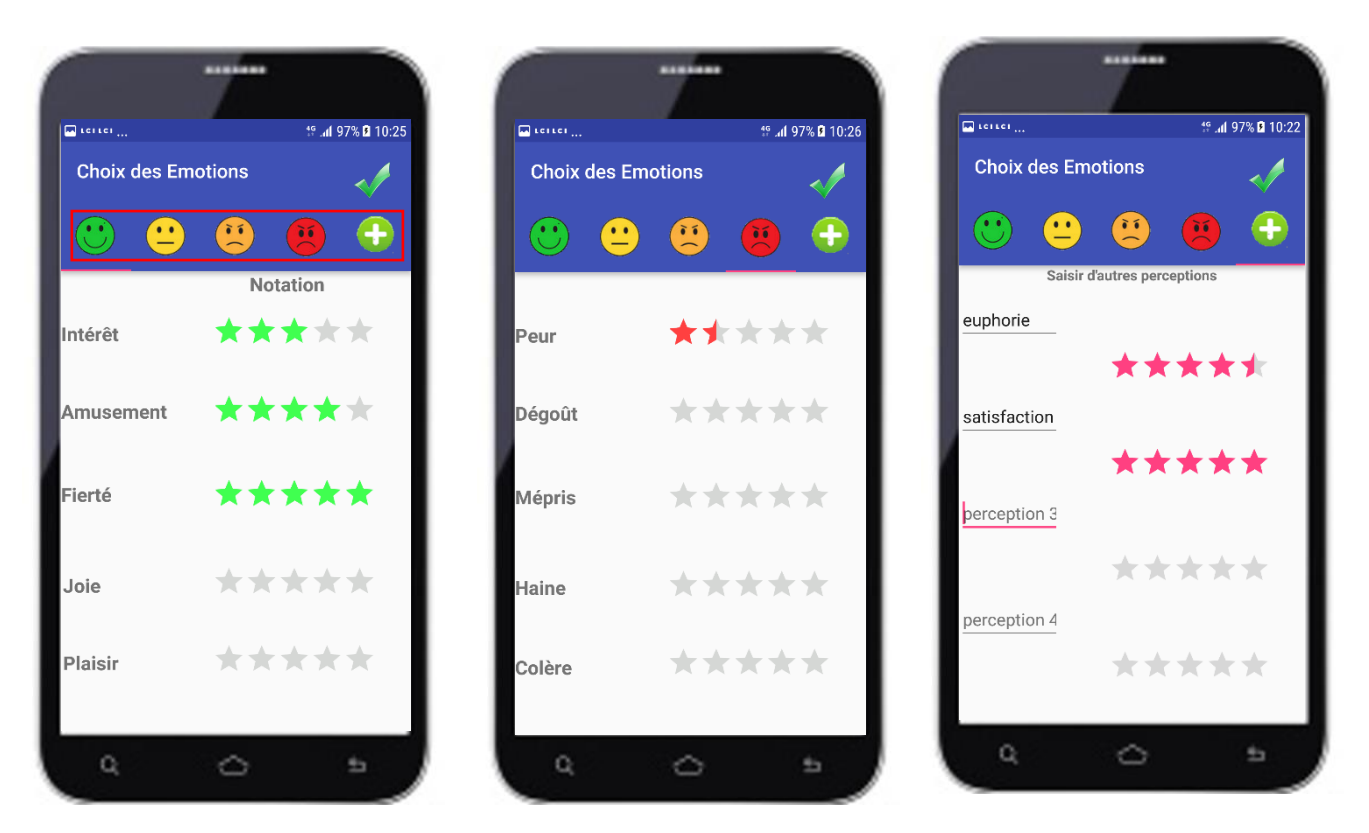

La deuxième activité concerne le choix des émotions et l'évaluation de leurs intensités

*Figure 26.Les interfaces de la deuxième activité d'EmoSens*

La deuxième activité de l'application est consacrée à l'évaluation des émotions ressenties par le volontaire. Les émotions [5] présentées sont tirées de la roue des émotions de Genève (Scherer, 2005, Sacharin, Fontaine, Soriano, 2013) (Annexe 2). Le volontaire a le choix d'évaluer les émotions présentées dans chacun des quadrants d'émotions. Il peut également saisir d'autres émotions et évaluer leurs intensités.

La troisième activité consiste à évaluer l'envie de manger et bouger.

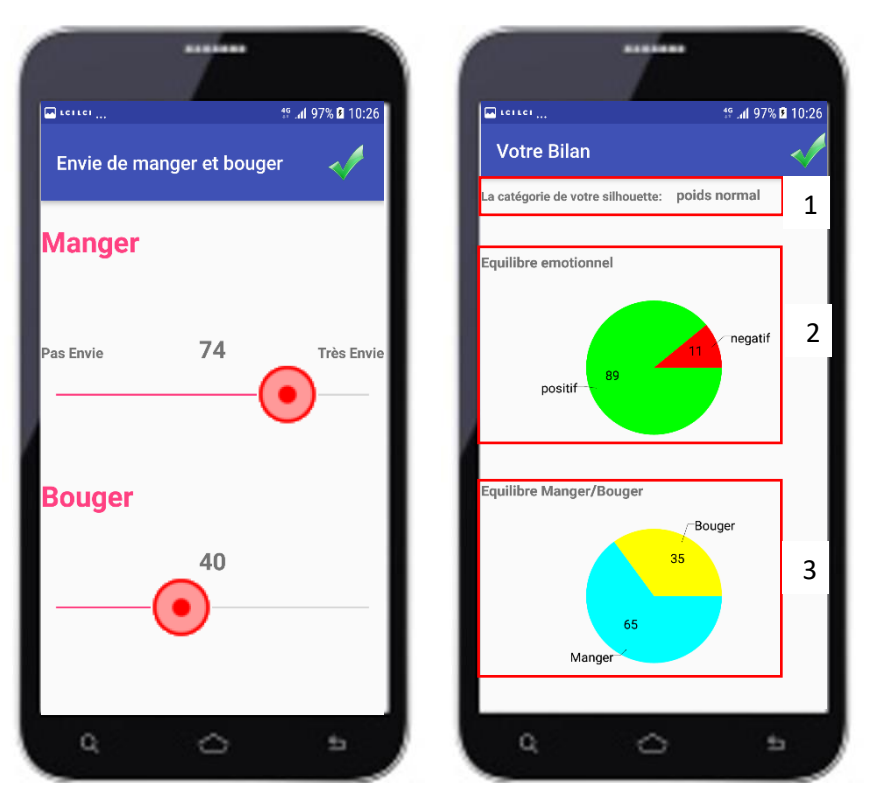

*Figure 27. Les interfaces de l'activité bilan d'EmoSens*

Dans la troisième activité, le volontaire est appelé à évaluer son envie de manger et de bouger en déplaçant le curseur sur une échelle linéaire allant de 0 à 100.

Sur l'ensemble des données et choix saisis par le volontaire, un algorithme est appliqué pour lui donner le bilan de ses perceptions moyennes ainsi que son envie de manger et bouger sous forme d'interface graphique. L'interface résultat se présente comme suit :

**1.**Un message sur la catégorie de la corpulence du volontaire (maigre, normal, surpoids, obèse) ;

**2.**Un camembert sur l'équilibre émotionnel : On distingue les émotions positives (correspondent aux cadrans 1 et 2 de l'activité émotion) et les émotions négatives (correspondent aux cadrans 3 et 4 de l'activité émotion). Pour chaque types d'émotion (positif ou négatif), on calcule la moyenne puis le pourcentage de sa représentativité suivant les formules ci-dessous :

$$
M = 1/n \sum_{emotion=1}^{n} score
$$
 
$$
M = 1/p \sum_{emotion=1}^{p} score
$$

M+ : La moyenne des émotions positives n : le nombre des émotions notées

$$
M == 1/p \sum_{emotion=1}^{p} score
$$

M- : La moyenne des émotions négatives p : le nombre des émotions notées

 $P+(%)= M+/S$   $P-(%)= M-/S$ 

P+ : Le proportion des émotions positives (en %) évaluées parmi toutes les émotions notées P- : Le proportion des émotions négatives (en %) évaluées parmi toutes les émotions notées S : la somme des moyennes positives et négatives (somme de M+ et M-)

**3.**Un camembert de l'activité manger et bouger : Les scores choisis par le volontaire pour son envie de manger et bouger sont représentés sous forme d'un rapport en calculant leurs pourcentages comme suit :

Pourcentage de Manger= score manger / (score manger + score bouger)

Pourcentage de Bouger= score bouger / (score manger + score bouger)

#### $\triangleleft$  Le menu de l'application

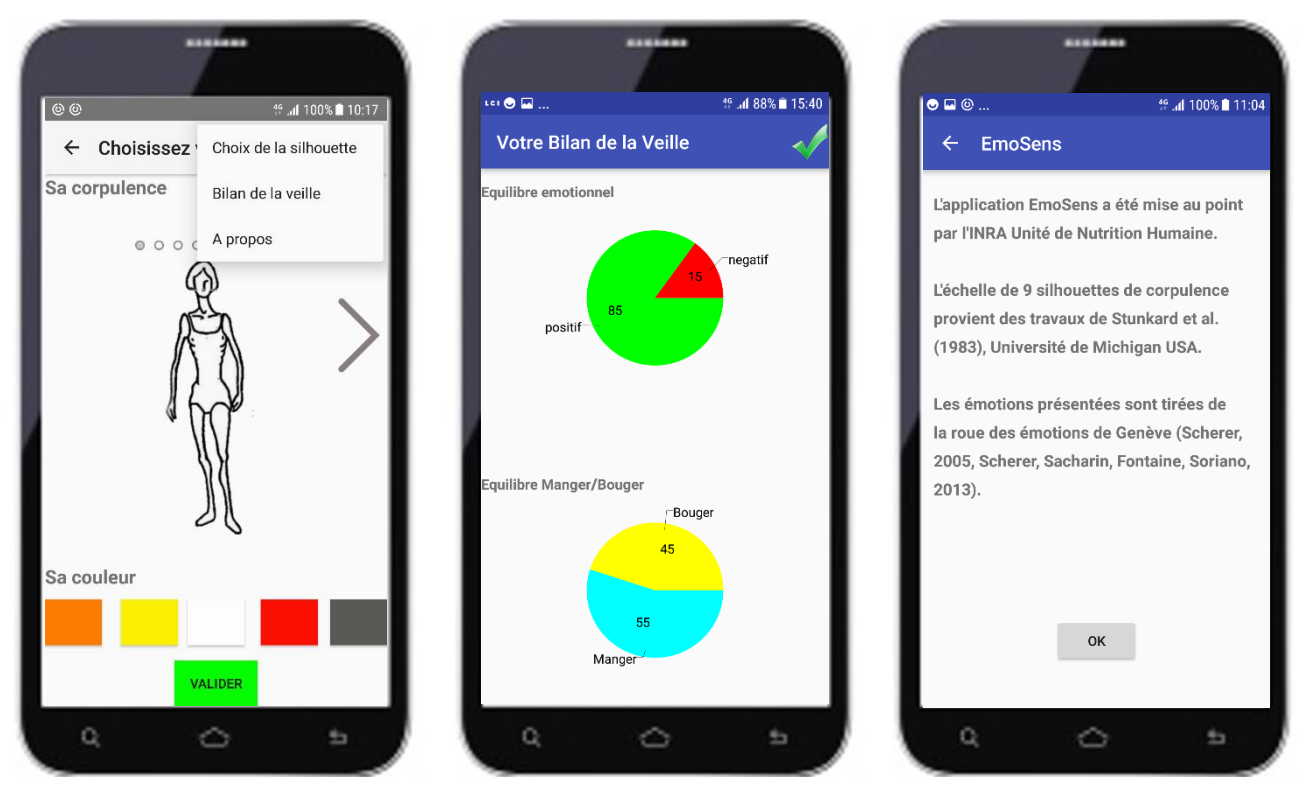

*Figure 28. Les interfaces de l'option Menu de l'application Emosens*

Sur la première interface de l'application, un menu est mis en place permettant au volontaire : -Soit de rester sur l'activité en cours ;

-Soit de visualiser le bilan de ses choix saisis la veille, c'est-à-dire, la moyenne de toutes les émotions ressenties et les envies de manger et bouger durant la journée précedente.

-Soit de lire l'à-propos de l'application qui explique les sources des silhouettes et des émotions utilisées dans l'application Emosens.

Dans la deuxième et la troisième activité, des dialogues de contrôles sont affichés si (annexe 4) :

-l'utilisateur n'a saisi aucune émotion

-s'il n'a pas bougé les curseurs sur les échelles

#### <span id="page-41-0"></span>2.2. Les interfaces du site web ActivCollector destinées aux chercheurs

Après s'être connecté sur le site beta d'ActivCollector, le chercheur peut accéder aux projets existant en fonction des privilèges donnés par l'administrateur du site. Dans notre cas, nous

avons l'autorisation d'accéder au projet eMouve pour voir les données émotionnelles des volontaires appartenant au projet.

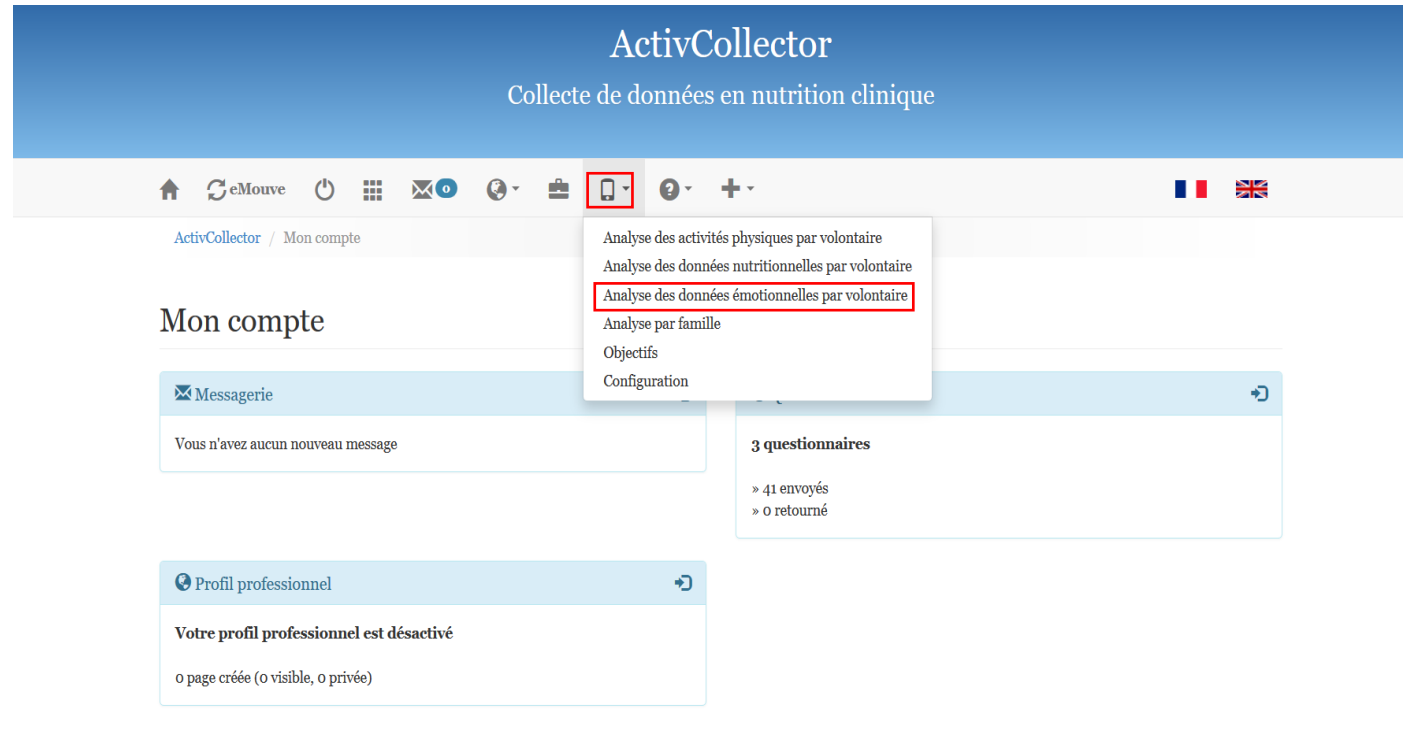

*Figure 29. L'interface qui affiche le menu du site ActivCollector*

Sur la barre Menu, un onglet smartphone liste les titres des pages correspondantes aux différentes applications de la suite WellBeNet.

C'est la troisième ligne qui nous permet de visualiser les données correspondant à l'application Emosens.

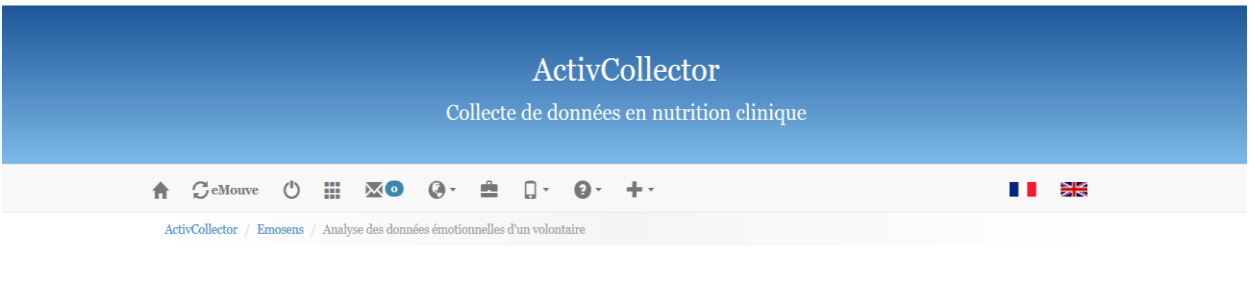

Analyse de données émotionnelles par volontaire

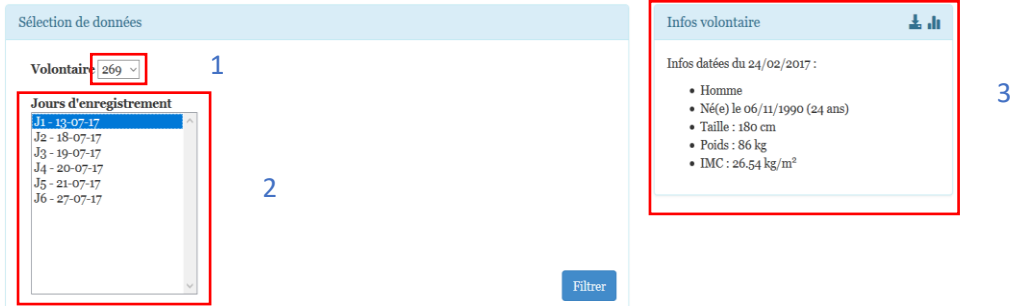

*Figure 30. L'interface qui affiche les jours d'enregistrement d'un volontaire*

Le bloc1 : nommé 'sélection du volontaire', on sélectionne dans une liste l'identifiant de la personne concernée pour la visualisation de ses données.

Le bolc2 : nommé 'jours d'enregistrement', une fois un volontaire sélectionné, tous les jours concernés par l'enregistrement du choix dans l'application Emosens sont listés.

**Le bloc3** : nommé 'Infos Volontaire', liste toutes les informations sur le volontaire choisi dans le premier bloc (sélection du volontaire).

Le chercheur, ainsi, peut afficher les résultats des saisies effectuées sur l'application mobile pendant un ou plusieurs jours, en sélectionnant d'abord les dates désirées puis en cliquant sur le bouton Filtrer

La figure 31 montre les données récupérées le 03/08/2017 depuis le smartphone de l'utilisateur 269. Le bloc 1 présente deux émotions ressenties par le volontaire (satisfaction et euphorie) qui ne figurent pas parmi les vingt émotions présentes dans les quatre quadrants. Le bloc 2 affiche les résultats qui concerne le cas où le volontaire ne ressent aucune émotion. Le bloc 3 correspond à des émotions évaluées parmi celles proposées par Scherer.

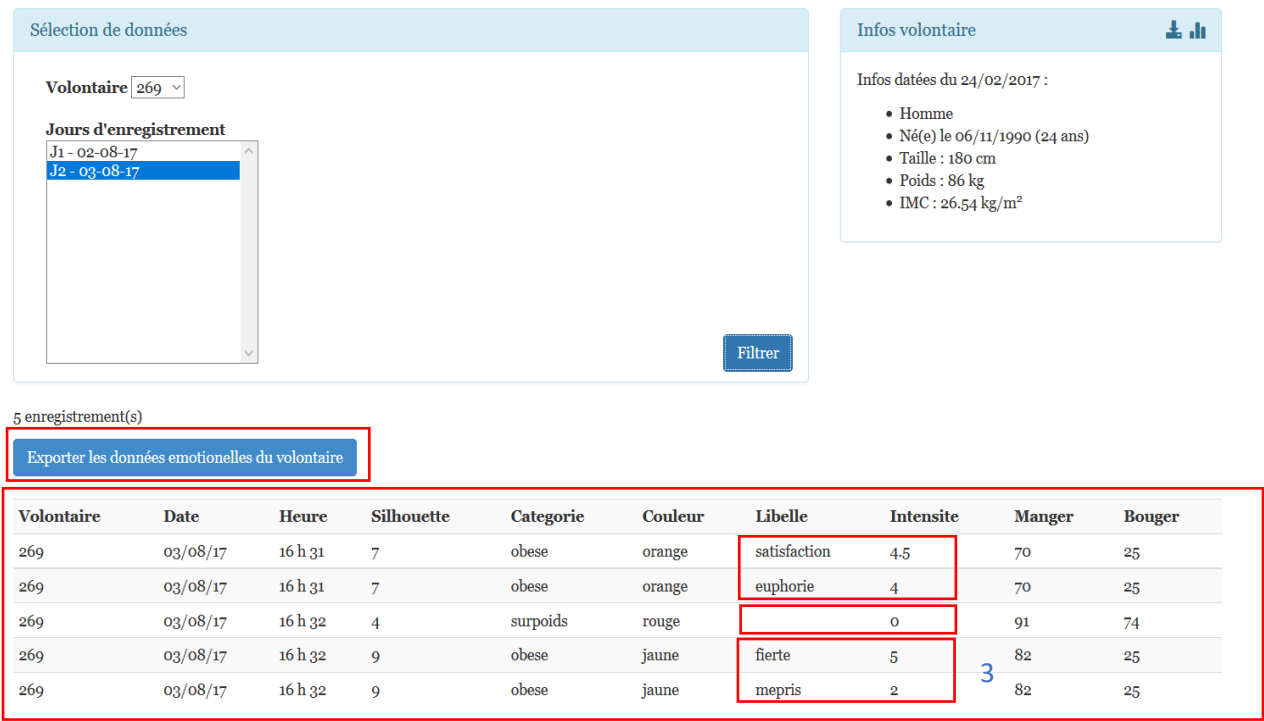

*Figure 31. L'interface qui affiche les données collectées pour un volontaire* 2

Pour faciliter le traitement des données présentes dans le tableau ci-dessus par les chercheurs, un bouton a été créé pour exporter en format Excel.

Pour se faire, on a utilisé la librairie PHPExcel qui permet de lire et d'écrire sur des feuilles Excel à partir d'un fichier PHP.

Lorsque le chercheur appuie sur le bouton Exporter les données émotionnelles du volontaire (figure 42), on appelle la fonction qui est déclarée dans le contrôleur emosens.php

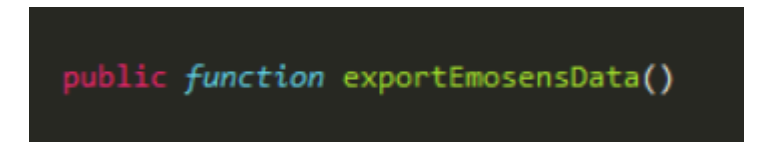

| Sélection de données                                                                    |                                                                           |       |                   |                                                                                                    |           |                                                                                                    | Infos volontaire |               | 소 고           |
|-----------------------------------------------------------------------------------------|---------------------------------------------------------------------------|-------|-------------------|----------------------------------------------------------------------------------------------------|-----------|----------------------------------------------------------------------------------------------------|------------------|---------------|---------------|
| Volontaire 269 v<br>$J_1 - 02 - 08 - 17$<br>$J_2 - 03 - 08 - 17$<br>5 enregistrement(s) | Jours d'enregistrement<br>Exporter les données emotionelles du volontaire |       |                   | Ouverture de emosens-data-269.xlsx<br>Vous avez choisi d'ouvrir :<br><b>Elli emosens-data-269.xlsx</b><br>qui est un fichier de type : Feuille de calcul Microsoft Excel (5,8 Ko)<br>à partir de : https://activcollector.clermont.inra.fr<br>Que doit faire Firefox avec ce fichier ?<br><b>Ouvrir avec</b> Microsoft Excel (défaut)<br>◯ Enregistrer le fichier<br>Toujours effectuer cette action pour ce type de fichier. | <b>OK</b> | Infos datées du 24/02/2017 :<br>$\bullet$ Homme<br>• Né(e) le 06/11/1990 (24 ans)<br>$\bullet$ Taille : 180 cm<br>$\bullet$ Poids: 86 kg<br>• IMC: $26.54 \text{ kg/m}^2$ |                  |               |               |
| <b>Volontaire</b>                                                                       | Date                                                                      | Heure | <b>Silhouette</b> | Categorie                                                                                                    | Couleur   | Libelle                                                                                                    | <b>Intensite</b> | <b>Manger</b> | <b>Bouger</b> |
| 269                                                                                     | 03/08/17                                                                  | 16h31 | $\overline{7}$    | obese                                                                                                    | orange    | satisfaction                                                                                                    | 4.5              | 70            | 25            |
| 269                                                                                     | 03/08/17                                                                  | 16h31 | $\overline{7}$    | obese                                                                                                    | orange    | euphorie                                                                                                    | $\overline{4}$   | 70            | 25            |
| 269                                                                                     | 03/08/17                                                                  | 16h32 | $\overline{4}$    | surpoids                                                                                                    | rouge     |                                                                                                    | $\mathbf 0$      | 91            | 74            |
| 269                                                                                     | 03/08/17                                                                  | 16h32 | 9                 | obese                                                                                                    | jaune     | fierte                                                                                                    | 5                | 82            | 25            |
| 269                                                                                     | 03/08/17                                                                  | 16h32 | 9                 | obese                                                                                                    | jaune     | mepris                                                                                                    | $\overline{2}$   | 82            | 25            |

*Figure 32. Interface pour le téléchargement des données en format EXCEL*

<span id="page-45-0"></span>

|           | $\Box$ becks<br>emosens-data-269-1 [Mode protégé] - Excel                                                                                                    |              |              |                 |                  |          |              |                                               |                      |    |   |  |   |   |   |
|-----------|----------------------------------------------------------------------------------------------------|--------------|--------------|-----------------|------------------|----------|--------------|-----------------------------------------------|----------------------|----|---|--|---|---|---|
| Fichier   | <b>Accueil</b>                                                                                                    | Insertion    | Mise en page | <b>Formules</b> | Données          | Révision | Affichage    | $\Omega$ Dites-nous ce que vous voulez faire. |                      |    |   |  |   |   |   |
| $\bullet$ | MODE PROTÉGÉ Attention aux fichiers provenant d'un emplacement Internet, car ils peuvent contenir des virus. Il est recommandé de garder le mode protégé sauf si vous devez effectuer des modifications. |              |              |                 |                  |          |              |                                               |                      |    |   |  |   |   |   |
| A1        | $\times$<br>$-11$<br>Volontaire<br>fx<br>$\overline{\phantom{a}}$                                                                                                    |              |              |                 |                  |          |              |                                               |                      |    |   |  |   |   |   |
|           | A                                                                                                    | B            | C            | D               | F                | F        | G            | н                                             |                      |    | к |  | M | N | O |
|           | Volontaire                                                                                                    | Date         | Heure        | Silhouette      | <b>Categorie</b> | Couleur  | Libelle      | Intensite                                     | <b>Manger Bouger</b> |    |   |  |   |   |   |
|           |                                                                                                    | 269 03/08/17 | 04h31        |                 | 7 obese          | orange   | satisfaction | 4,5                                           | 70                   | 25 |   |  |   |   |   |
|           |                                                                                                    | 269 03/08/17 | 04h31        |                 | 7 obese          | orange   | euphorie     |                                               | 70                   | 25 |   |  |   |   |   |
| 4         |                                                                                                    | 269 03/08/17 | 04h32        |                 | 4 surpoids       | rouge    |              |                                               | 91                   | 74 |   |  |   |   |   |
| 5         |                                                                                                    | 269 03/08/17 | 04h32        |                 | 9 obese          | jaune    | fierte       |                                               | 82                   | 25 |   |  |   |   |   |
| 6         |                                                                                                    | 269 03/08/17 | 04h32        |                 | 9 obese          | jaune    | mepris       |                                               | 82                   | 25 |   |  |   |   |   |

*Figure 33. Le fichier Excel des données exportées*

### 3. Discussion

A l'issu de ce projet, on peut dire que nous avons réalisé l'ensemble des fonctionnalités requises, et que notre solution répond bien aux spécifications fonctionnelles dictées par le cahier des charges.

Les tests des activités développées se faisaient au fur et à mesure du développement, et vers la fin du stage, des tests sur l'ensemble ont été réalisé pour garantir le fonctionnement correct de la solution.

## <span id="page-46-0"></span>Conclusion

Du développement local de l'application EmoSens à la conception des interfaces web pour la réception des informations saisies, en passant par la synchronisation client-serveur, le projet qui m'a été confié est prêt à être déployé pour être testé par une population de volontaires (agent INRA) et pour recueillir leurs critiques.

Ce projet consistait en la mise en place d'une solution permettant aux chercheurs dans le domaine de la nutrition humaine d'évaluer l'impact des émotions sur le comportement alimentaire. En effet, il s'agissait, dans un premier temps, de développer une application mobile conviviale pour la saisie des informations émotionnelles. Dans un second temps, il était nécessaire d'envoyer les données collectées à un serveur pour les visualiser sur une page web.

La mise en place de ce projet a eu une difficulté sérieuse au moment de la synchronisation des données entre le client (smartphone) et le serveur (activCollector), qui a pu être dépassée grâce à l'intervention de spécialistes.

Dans ce projet, j'ai eu l'occasion de développer dans un langage de programmation robuste et efficace qui est le langage java sous Android Studio, et également de travailler avec le Framework CodeIgniter basé sur PHP pour le développement des interfaces web.

En guise de perspectives, et après avoir terminé la troisième brique de la suite logicielle WellBeNet, des nouveaux développements s'imposent :

-L'option de cacher le bilan émotionnel aux volontaire. En effet, dans certaines études, les chercheurs ont besoin de collecter des données sur les volontaires sans les informer des résultats afin qu'ils ne modifient pas leurs évaluations suivantes.

-La fusion des résultats donnés par chaque application mobile pour pourvoir diagnostiquer et synthétiser d'une manière holistique le comportement de l'individu.

## <span id="page-47-0"></span>Références bibliographiques

[1] Stunkard AJ, Sorenson T, Schulsinger F. Use of the Danish Adoption Register for the study of obesity and thinness. In: Kety SS, Rowland LP, Sidman RL, Matthysse SW (Eds.) The Genetics of Neurological and Psychiatric Disorders. New York: Raven Press, 1983, pp. 115- 120.

[2] Sacharin, V, Schlegel, K, & Scherer, K R (2012). Geneva Emotion Wheel rating study (Report). Geneva, Switzerland: University of Geneva, Swiss Center for Affective Sciences

[3] Guidoux R, Lacomme P, Rousset S (2013). ActivCollector: a collaborative system to store and treat human physiological and behavioral data. Second International Congress of Translational Research in Human Nutrition, 8 et 9 mars 2013, Clermont-Ferrand, France.

[4] Guidoux R, Duclos M, Fleury, G, Lacomme P, Lamaudière N, Manenq P-H, Paris L, Ren L, Rousset S (2014). A smartphone-driven methodology for estimating physical activities and energy expenditure in free-living conditions. Journal of Biomedical Informatics.DOI: 10.1016/j.jbi.2014.07.009.

[5] Cissoko J, (2015), Développement d'une application mobile pour déterminer les profils de consommation alimentaire, rapport de stage M2, université Blaise Pascale.

[6] Nosjean S (2016), Développement d'une application mobile pour évaluer l'équilibre alimentaire des usagers, rapport de stage de 2ème année, [Centre de Rééducation pour Déficients](http://www.crdv.asso.fr/)  [Visuels.](http://www.crdv.asso.fr/)

[7] Nummenmaa L, Glerean E, Hari R, Hietanen J K (2014). Bodily maps of emotions, Proceedings of the national academy of sciences of the United States of America 111 (2) : 646- 651 DOI:10.1073/pnas.1321664111.

<span id="page-47-1"></span>[8] Henri Lilen, Le livre d'Android, First Interactive, 25 Janvier 2013.

## Références webographiques

[INRA], http://institut.inra.fr/Missions (Date de consultation : 20/07/2017).

[INRA], http://institut.inra.fr/Impacts (Date de consultation : 20/07/2017).

[STACKOVERFLOW], http://stackoverflow.com/ (Date de consultation : 30/04/2017).

[ANDROID], http://developer.android.com/ (Date de consultation : 15/04/2017).

[CODEIGNITER], https://www.codeigniter.com/ (Date de consultation : 15/07/2017).

## <span id="page-49-0"></span>Annexes

- Annexe 1: Les silhouettes de stunkard
- Annexe 2: La roue des émotions de Genève
- Annexe 3: Les couleurs des émotions de Nummenmaa
- Annexe 4: les messages de contrôles des activités
- Annexe 5: Exemple d'un compte rendu d'une reunion hebdomadaire

## Annexe 1: Les silhouettes de Stunkard

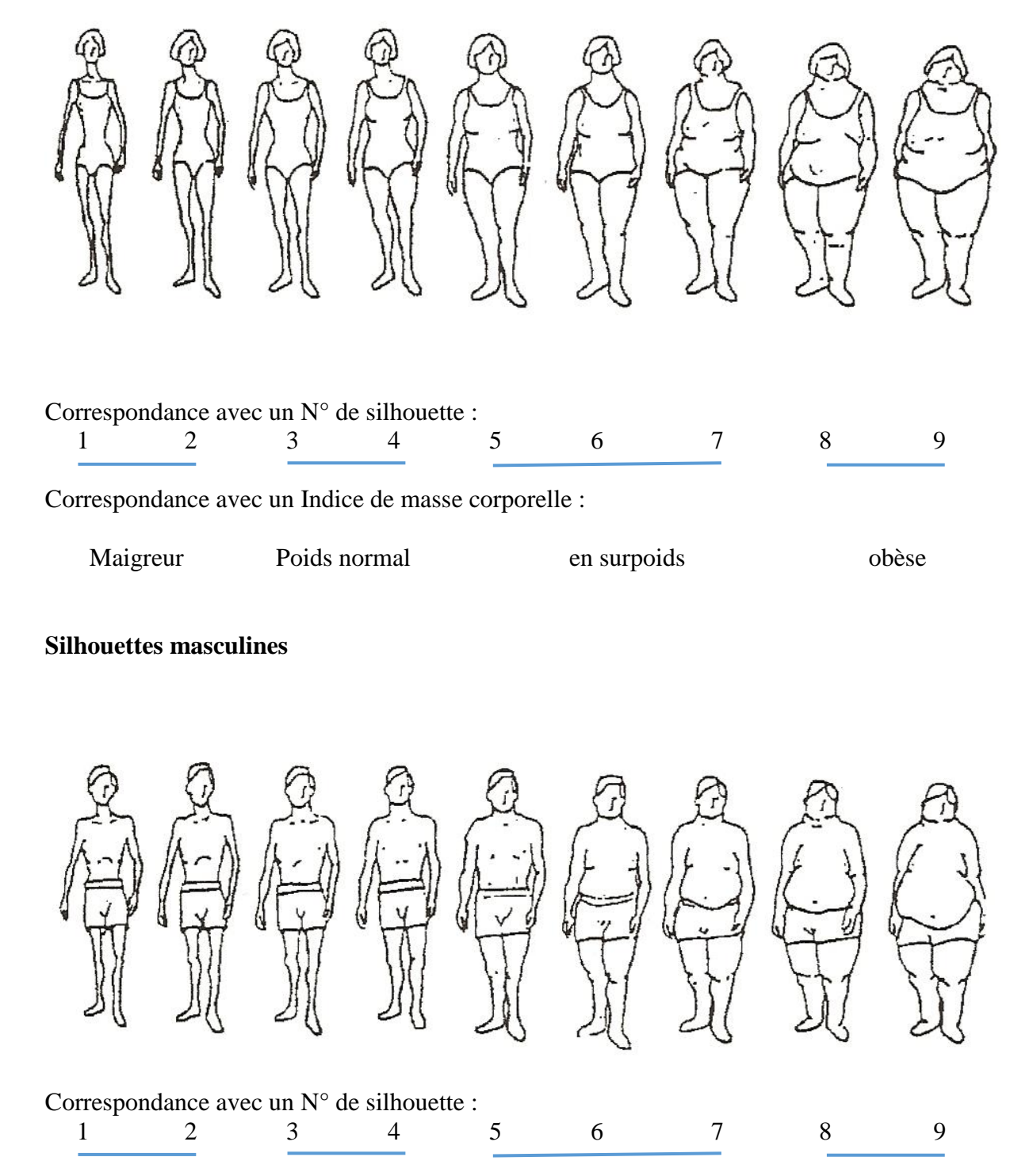

**Silhouettes féminines**

Correspondance avec un Indice de masse corporelle :

Maigreur Poids normal en surpoids obèse

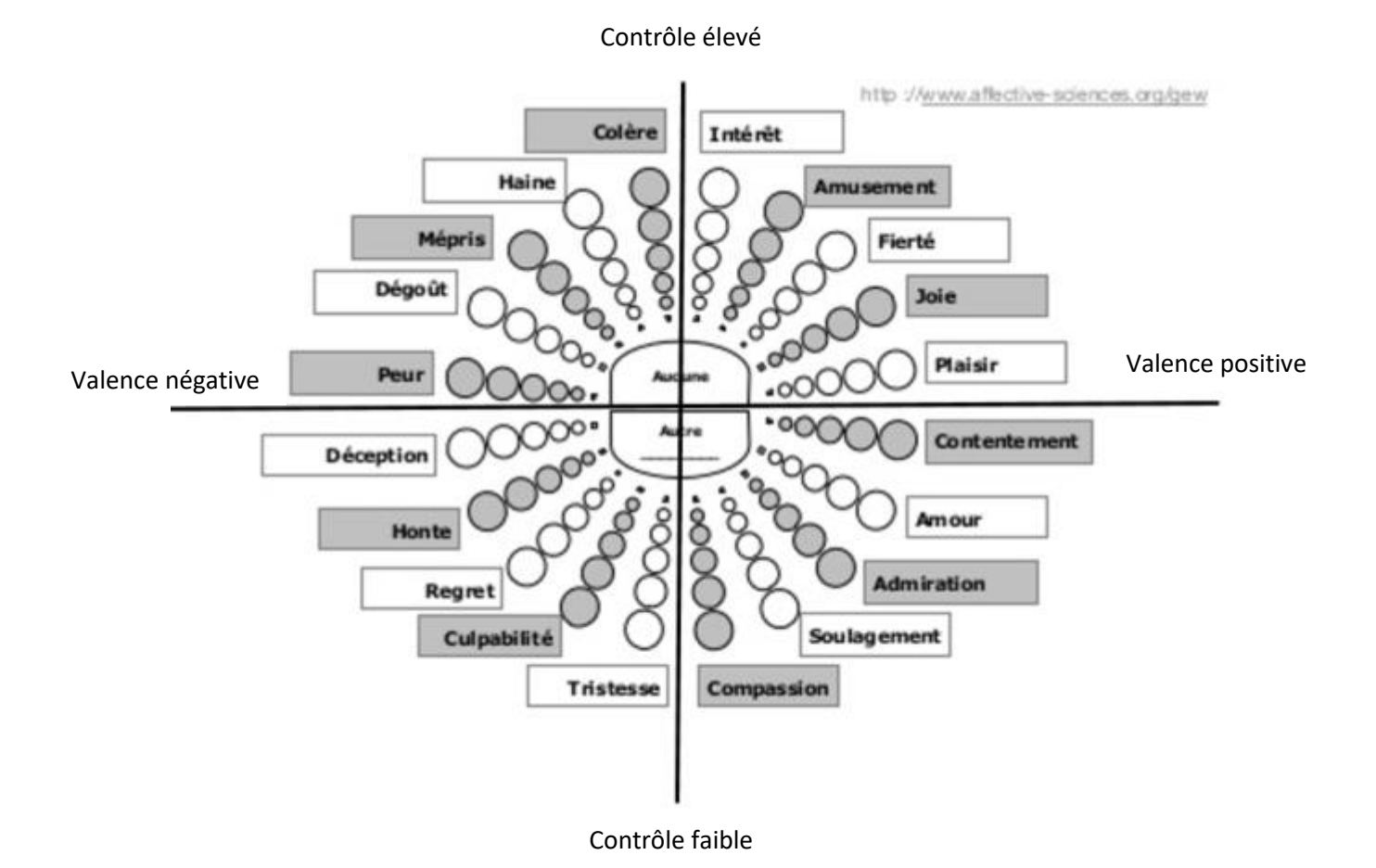

## Annexe 2 : La roue des émotions de Genève

## Annexe 3: Les couleurs des émotions de Nummenmaa

## **Interprétation** :

- **orange** : peur, anxiété ;
- **rouge** : dégoût, honte, envie ;
- **jaune** : heureux, amour, content, fier ;
- **grise** : dépression, tristesse ;
- **sans couleur** : neutre

## Annexe 4: Les messages de contrôles des activités

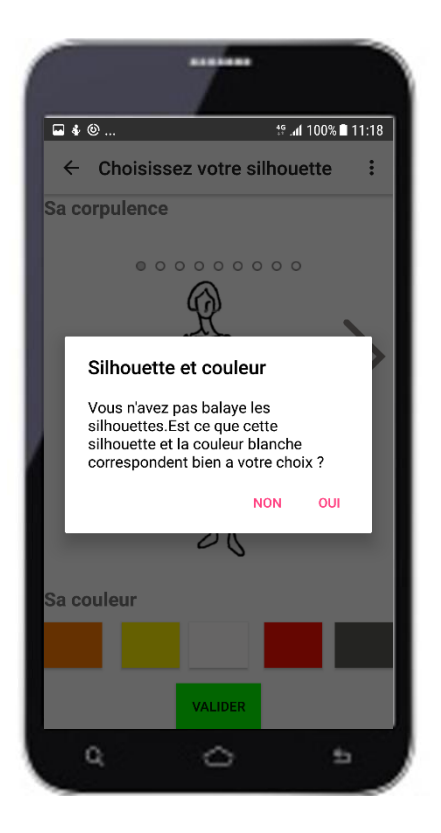

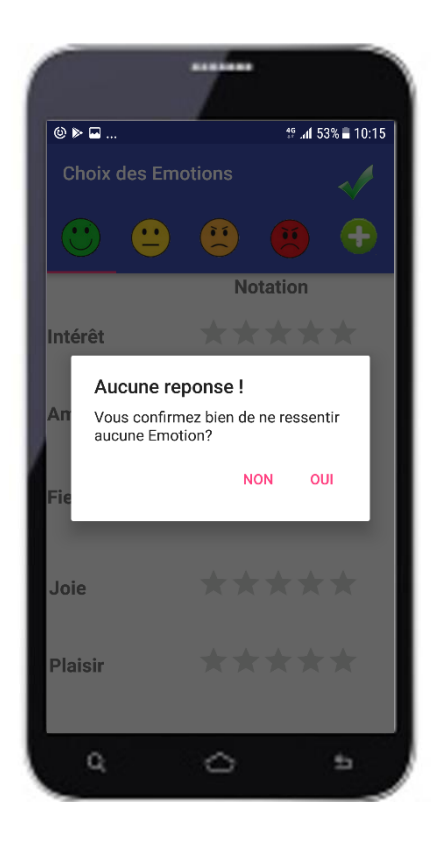

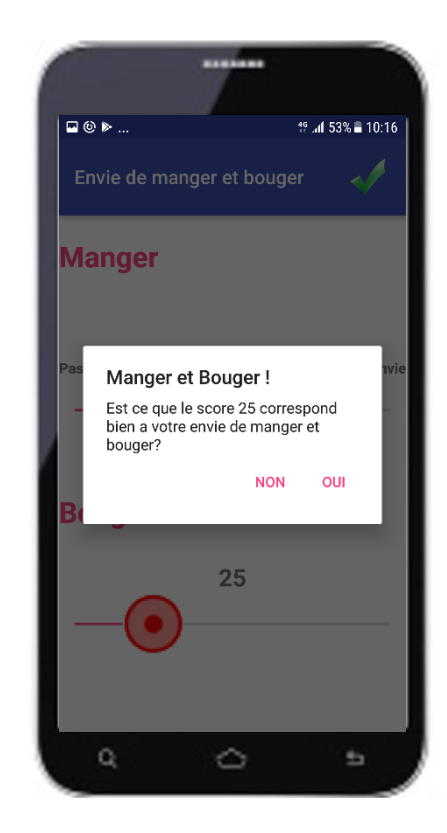

## Annexe 5: Compte-rendu de réunion 1 'Mise en contexte d'EmoSens' (exemple) Date : 06-04-2017 Lieu : INRA Clermont-Ferrand – Theix Présents : Sylvie ROUSSET , Jules CISSOKO et Mounir BELMAHJOUB Rédigé par : Mounir BELMAHJOUB

#### **Ordre du jour :**

**Déroulement de la semaine du 03/04/2017 au 06/04/2017 Présentation des applications existantes Travaux à réaliser.**

#### **Déroulement de la semaine du 03/04/2017 au 06/04/2017**

L'élève ingénieur Mounir BELMAHJOUB de l'ISIMA (Institut Supérieur d'Informatique de Modélisation et de leurs Applications) a commencé son stage à l'INRA le 03 avril 2017 conformément aux dispositions de la convention dudit stage. La première semaine s'est déroulée dans de bonnes conditions.

En effet, le stagiaire a pu voir l'organisation du service UNH (Unité de Nutrition Humaine) ainsi que la composition de l'équipe :

-S.Rousset : Responsable du groupe -J.Cissoko : Ingénieur en Bio-Informatique -L.Paris : Doctorante en science de la vie et de la santé -S.Bergougnoux : Stagiaire en M1 en STAPS

Pour une mise en contexte de l'objectif escompté du stage, il a été confié à ce stagiaire la tâche d'analyser le code de l'application Nutriquantic pour voir les relations entre les vues et les activités.

Pour l'exploitation des données stockées sur le téléphone, le stagiaire a rédigé un tutoriel dans ce sens pour bien élucider l'installation et la configuration de DB browser for SQLite, qui sera nécessaire pour importer les informations saisies par les utilisateurs de l'application.

Le Jeudi le 06 avril était programmé pour faire une mise au point sur les projets de développement mobile et surtout tracer les objectifs de stage.

#### **Présentation des applications existantes**

Rousset Sylvie et Cissoko Jules ont présenté d'une manière claire et ciblée les deux applications existantes à savoir : eMouve et NutriQauntic qui font partie de la suite WellBeNet.

Ces applications dialoguent avec le Serveur Activ-Collector

L'explication était portée sur l'aspect fonctionnel des applications, puis elle a été enchainée par une description sommaire de l'application Emosens objet de stage.

#### **Travaux à réaliser**

A l'issue de la réunion, Madame Rousset a chargé le stagiaire de faire un exercice lui permettant de se familiariser davantage avec l'environnement du développement (Android Studio). L'exercice a pour but principale de créer une application mobile permettant au volontaire d'abord de choisir son sexe puis de choisir une silhouette parmi les 9 qui montrent les différents niveaux de corpulence :de maigre à obèse. Le choix sera effectué en faisant défiler les images

et en cliquant sur la sélection.